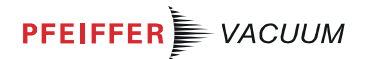

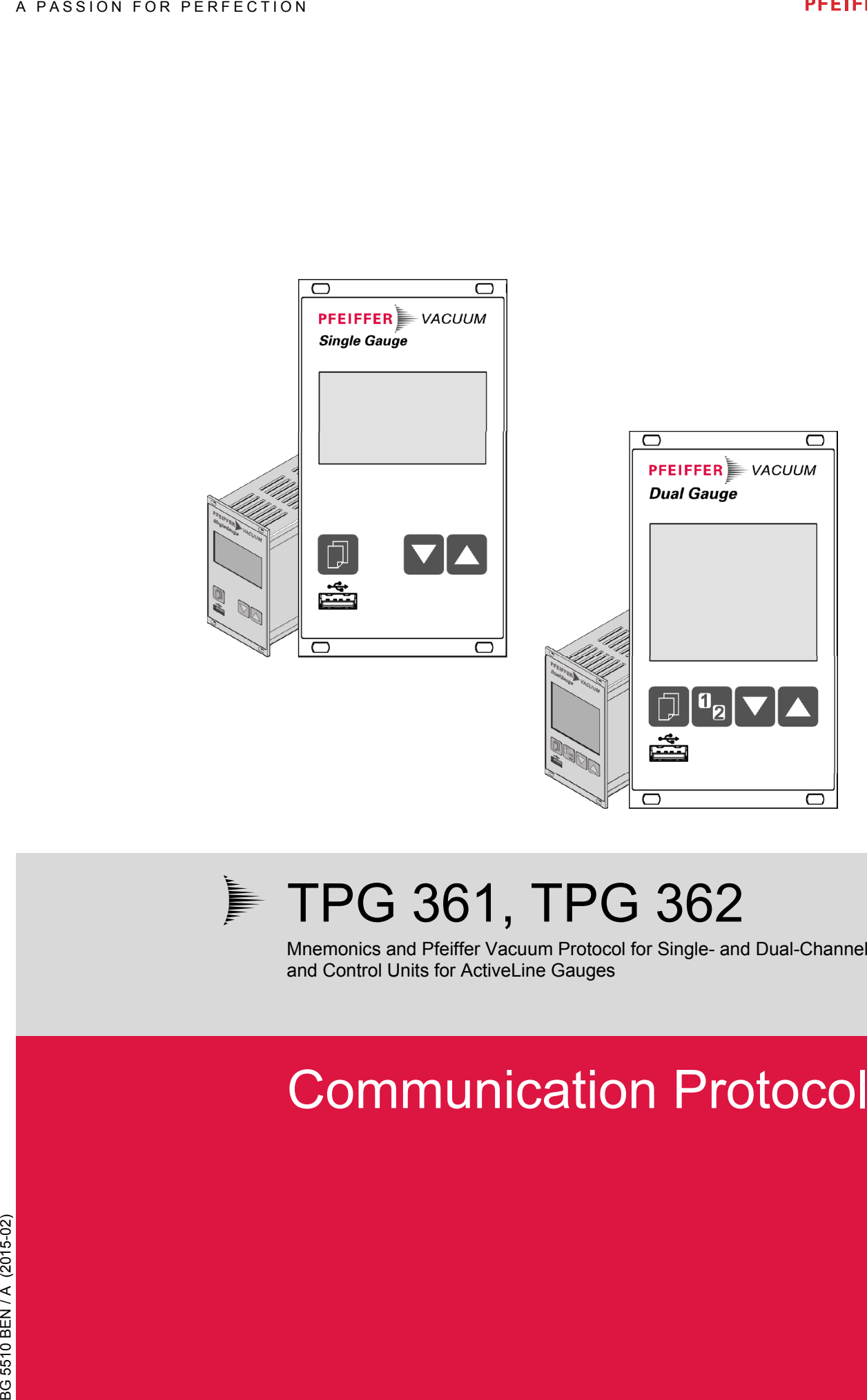

# F TPG 361, TPG 362

Mnemonics and Pfeiffer Vacuum Protocol for Single- and Dual-Channel Measurement and Control Units for ActiveLine Gauges

# Communication Protocol

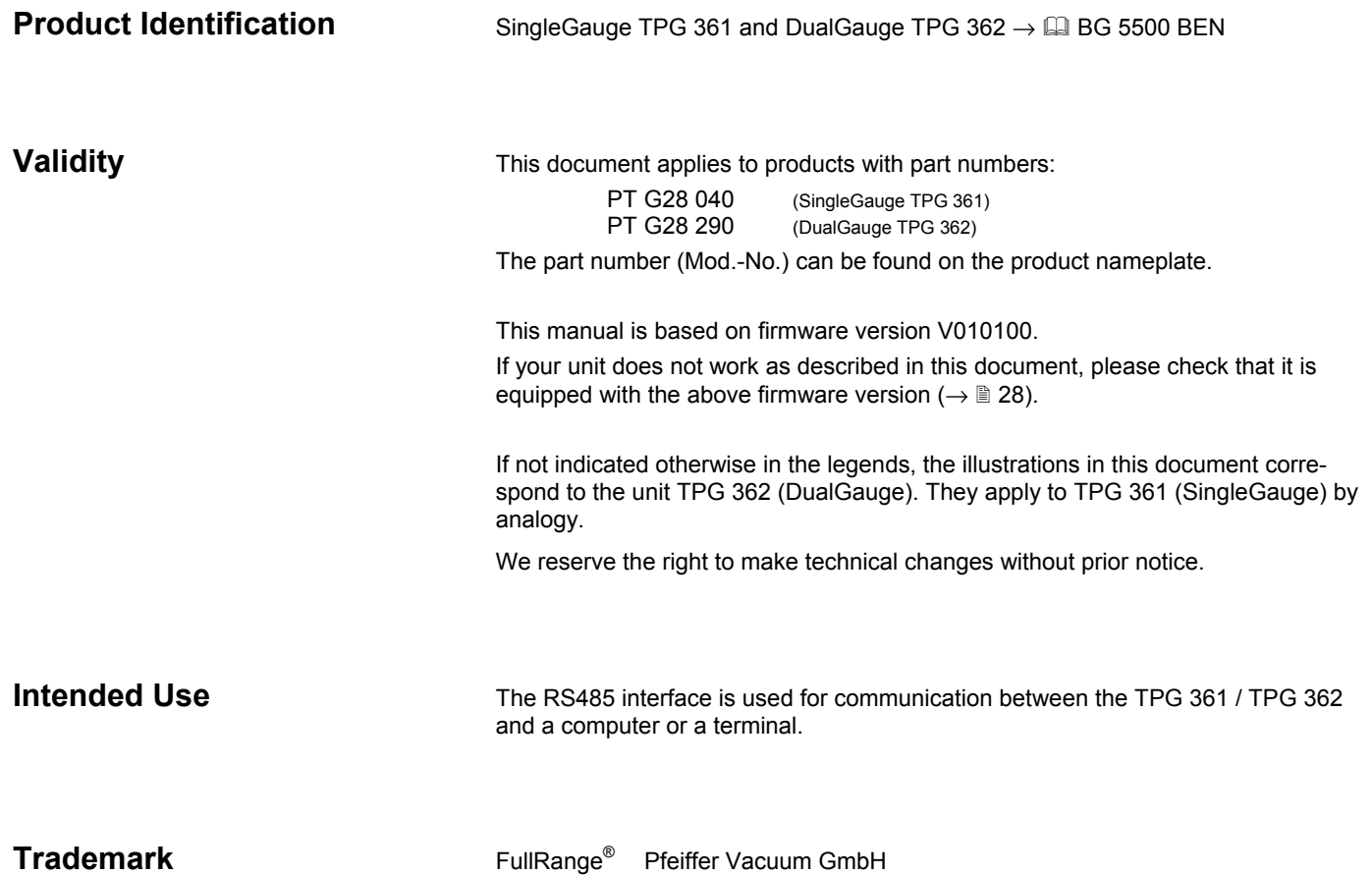

# **Contents**

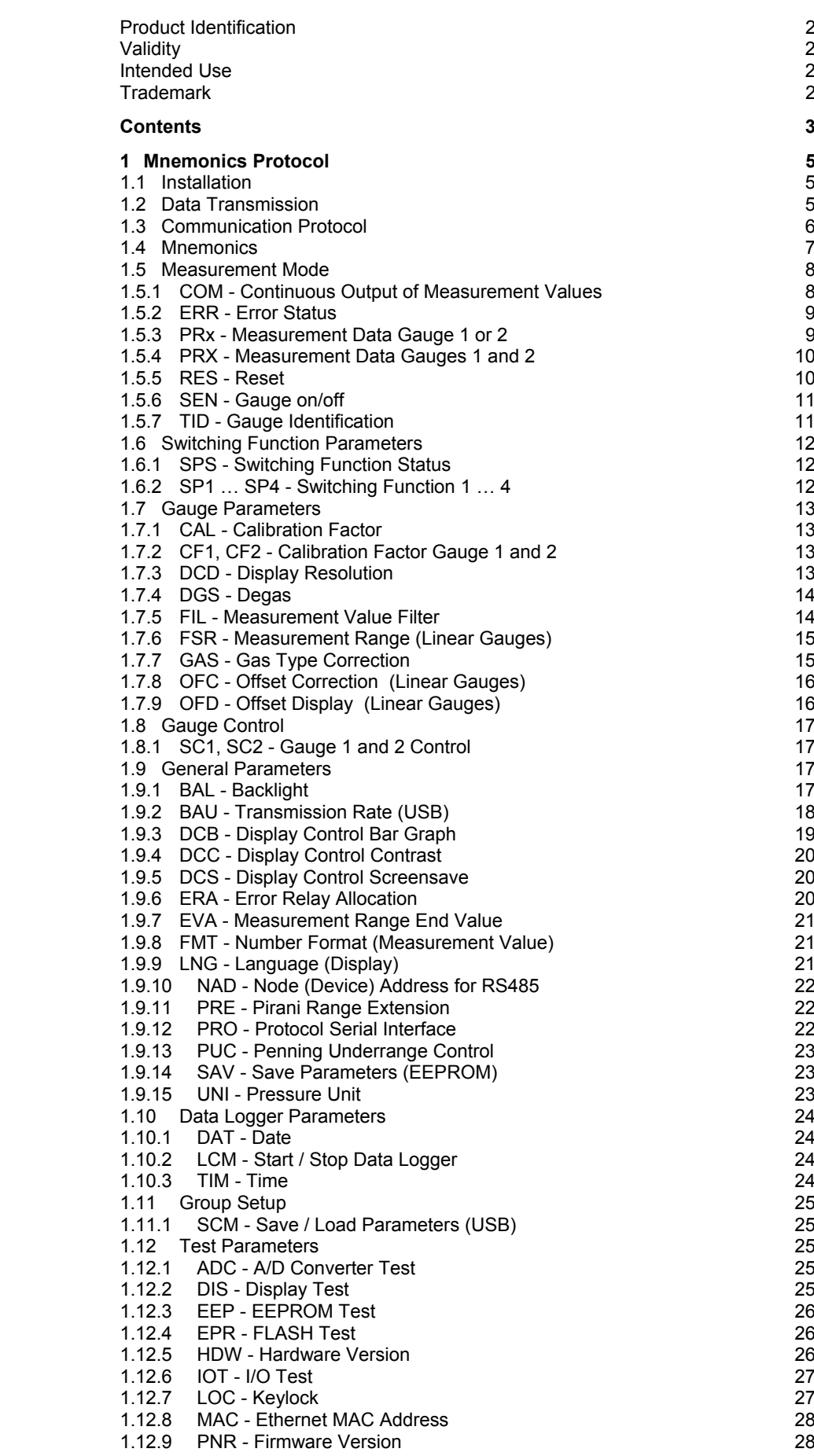

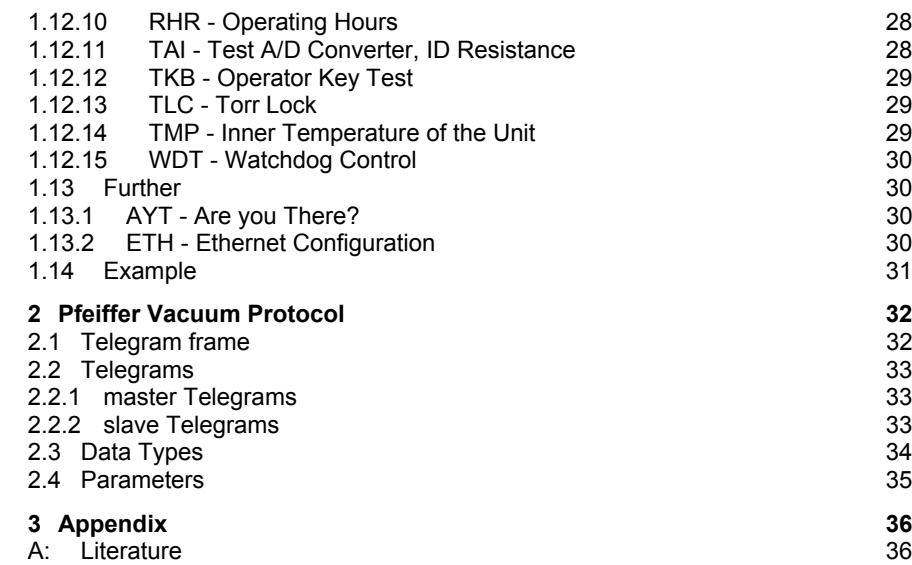

For cross-references within this document, the symbol  $(\rightarrow \mathbb{B}$  XY) is used; for crossreferences to further documents listed under "Literature", use is made of the symbol ( $\rightarrow$   $\Box$  [Z]).

# **1 Mnemonics Protocol**

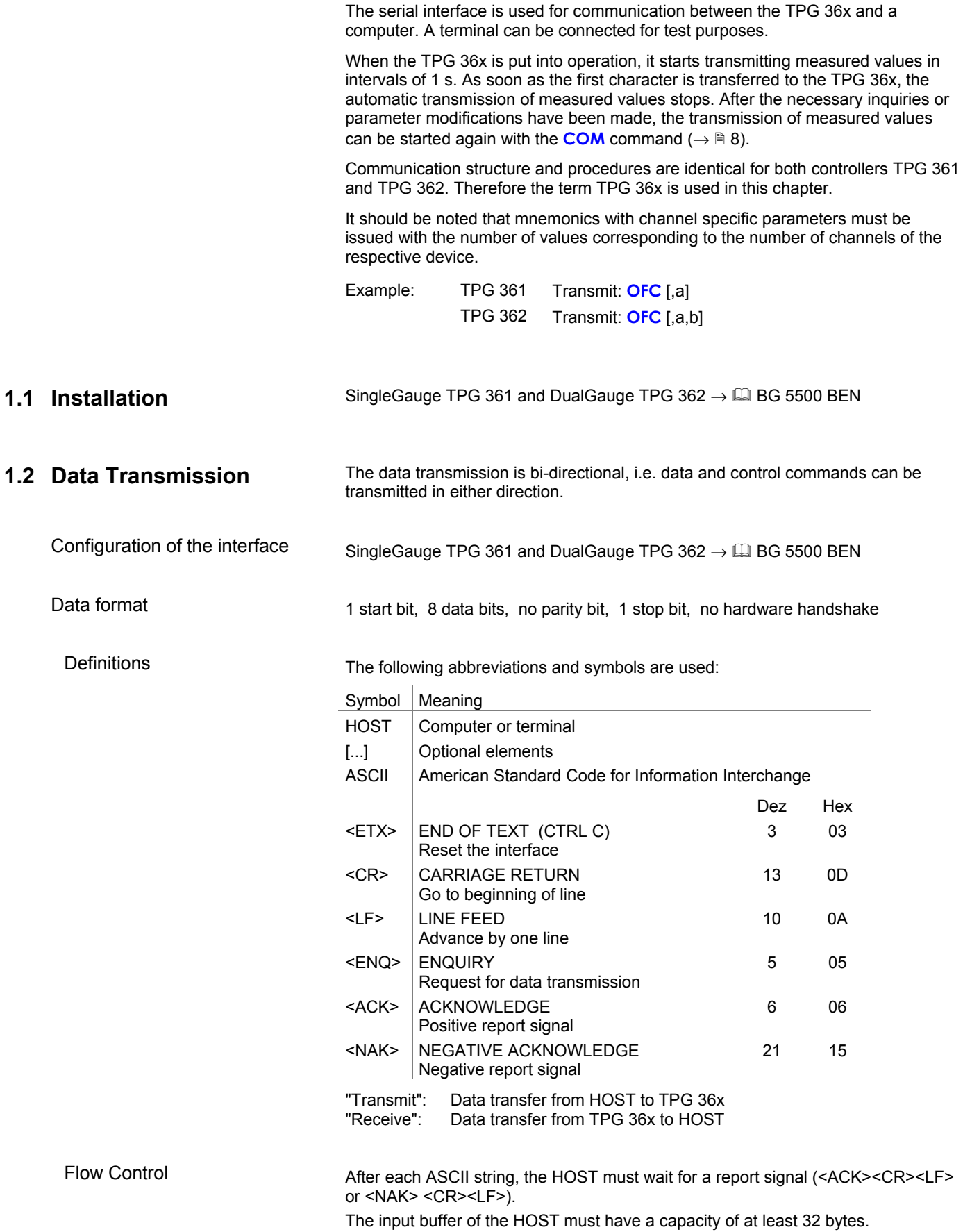

### **1.3 Communication Protocol**

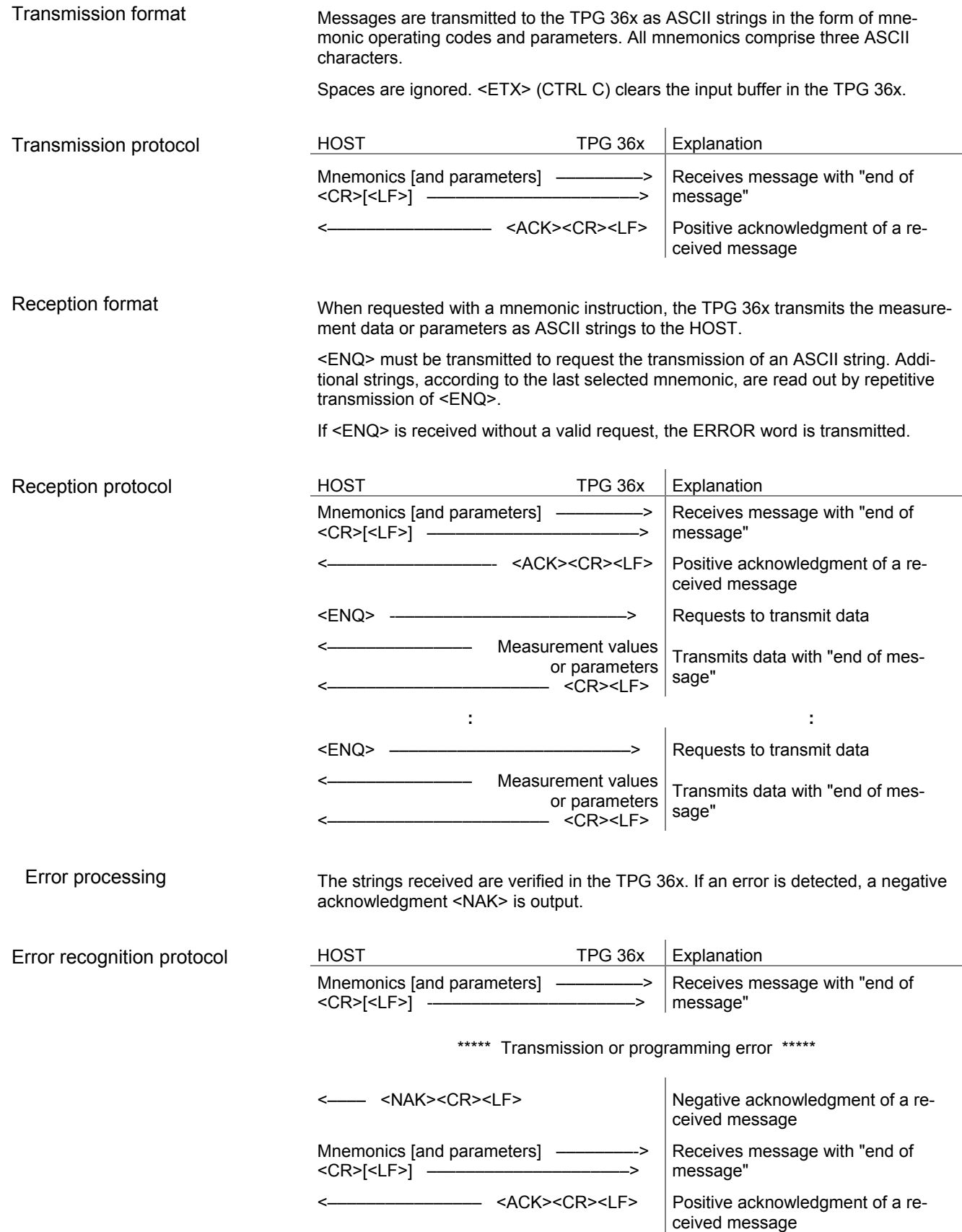

# **1.4 Mnemonics**

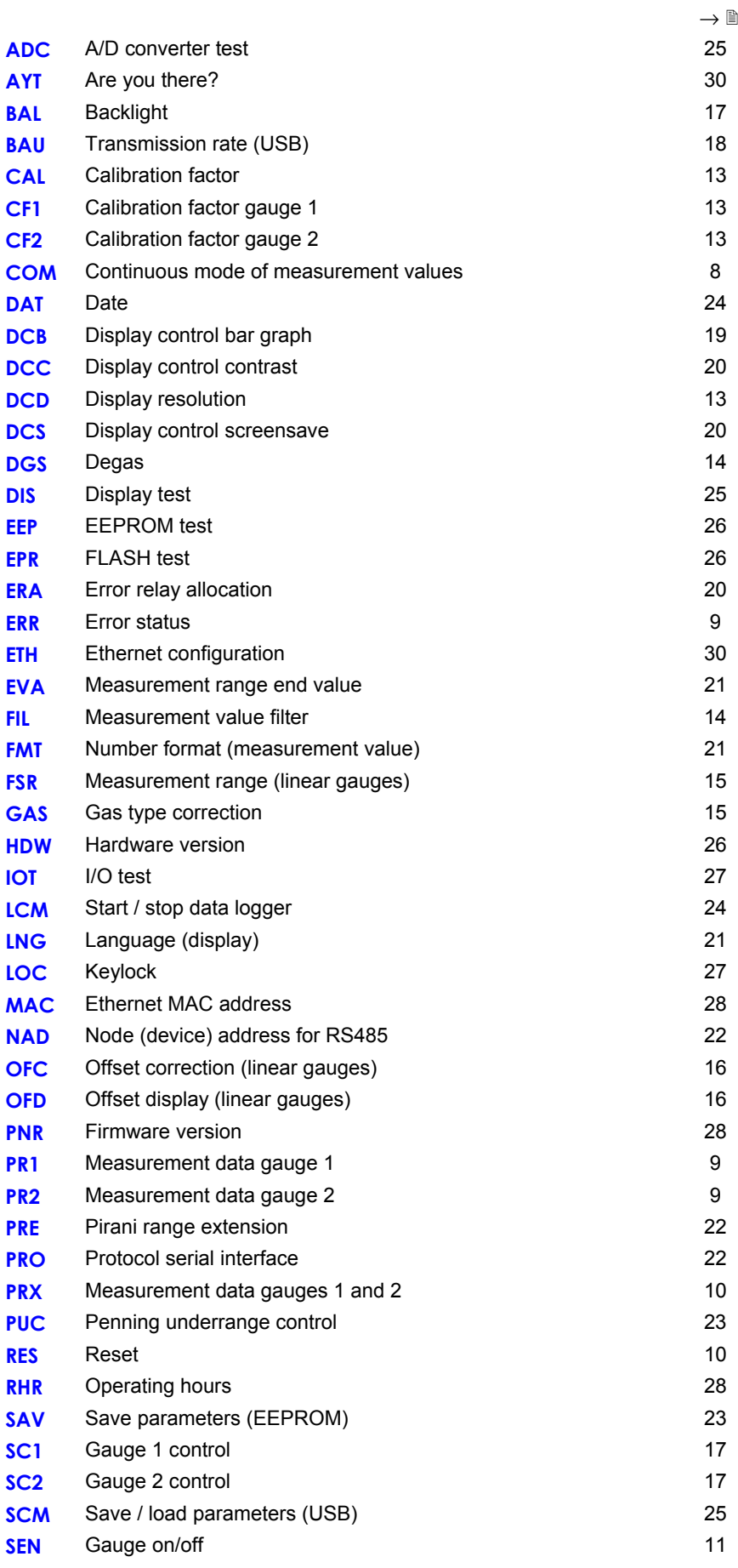

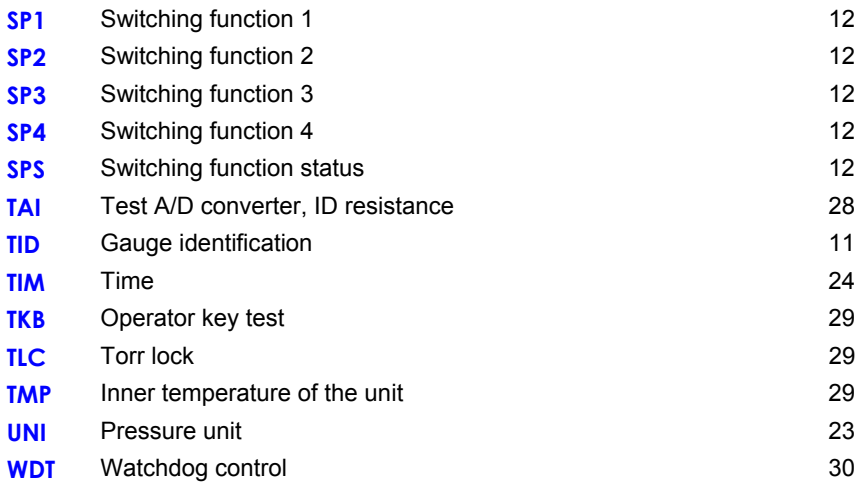

# **1.5 Measurement Mode**

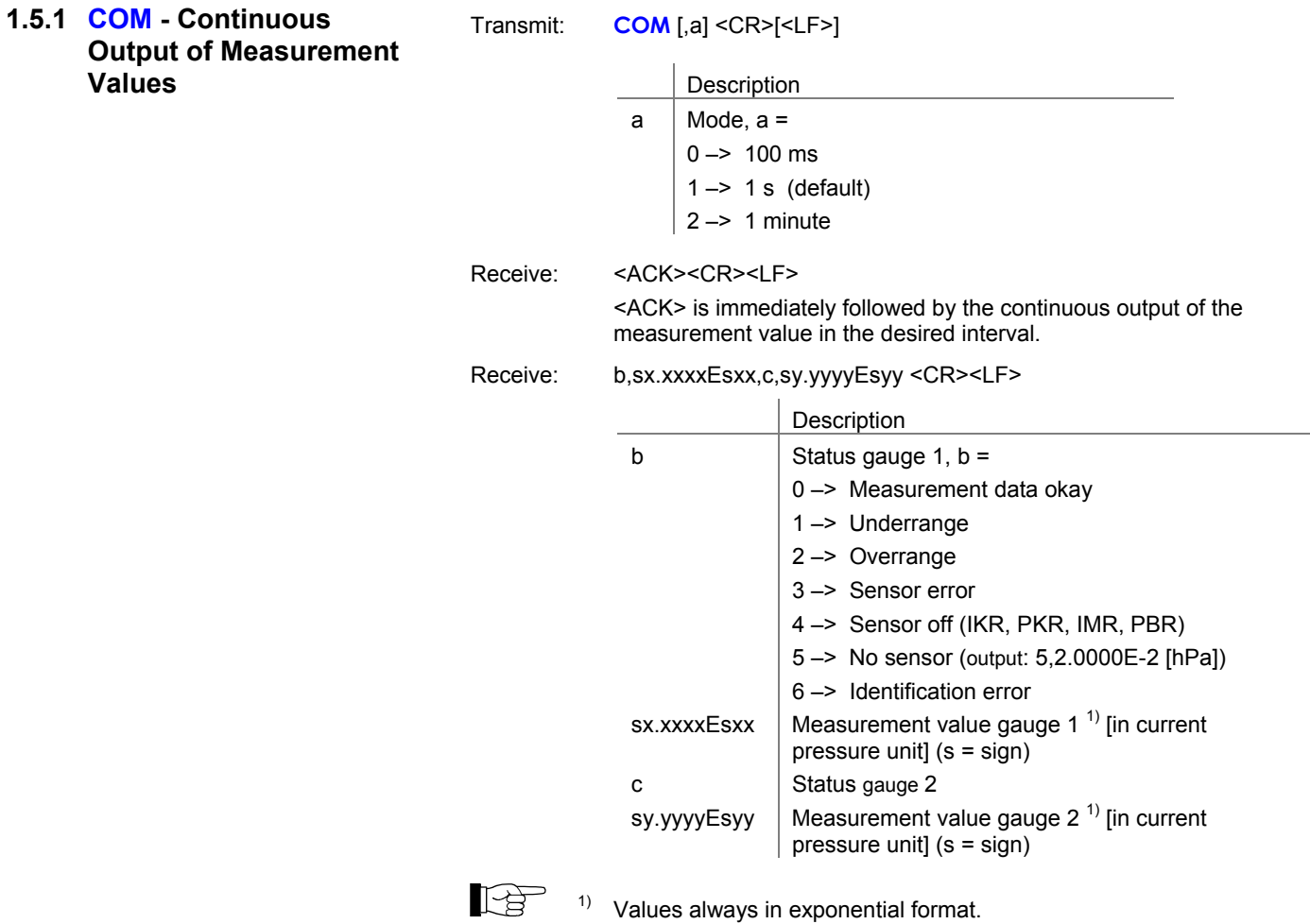

For logarithmic gauges, the  $3<sup>rd</sup>$  and  $4<sup>th</sup>$  decimal are always 0.

#### **1.5.2 ERR - Error Status**

Transmit: **ERR** <CR>[<LF>] Error status Receive: <ACK><CR><LF><br>Transmit: <ENQ> Transmit:

Receive: aaaa <CR><LF>

Description aaaa  $\vert$  Error status, aaaa =  $0000 \rightarrow$  No error 1000 -> ERROR (controller error (see display on front panel)  $0100 \rightarrow NO HWR$  (no hardware) 0010 -> PAR (inadmissible parameter) 0001 -> SYN (Syntax error)

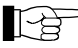

Receive: Transmit:

The ERROR word is cancelled when read out. If the error persists, it is immediately set again.

**1.5.3 PRx - Measurement Data Gauge 1 or 2** 

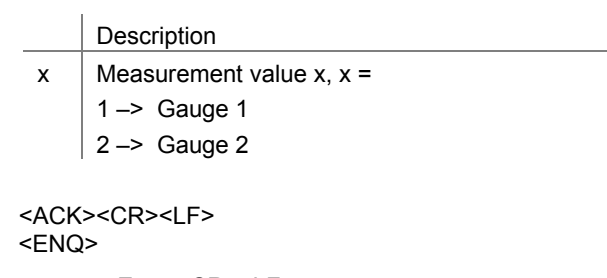

Receive: a,sx.xxxxEsxx <CR><LF>

Transmit: **PRx** <CR>[<LF>]

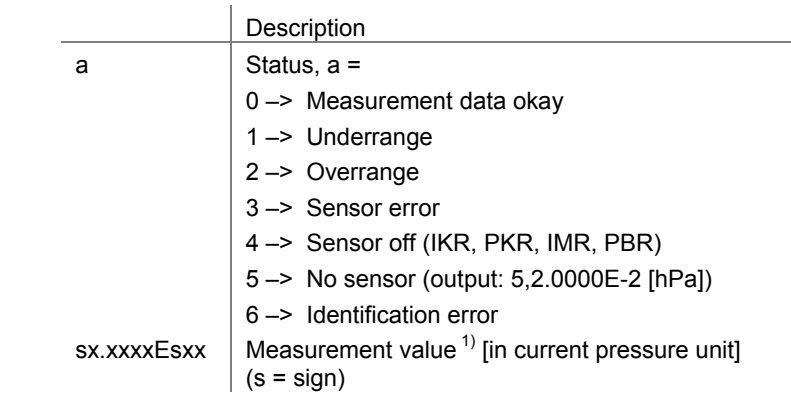

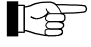

 $1)$  Values always in exponential format. For logarithmic gauges, the  $3<sup>rd</sup>$  and  $4<sup>th</sup>$  decimal are always 0.

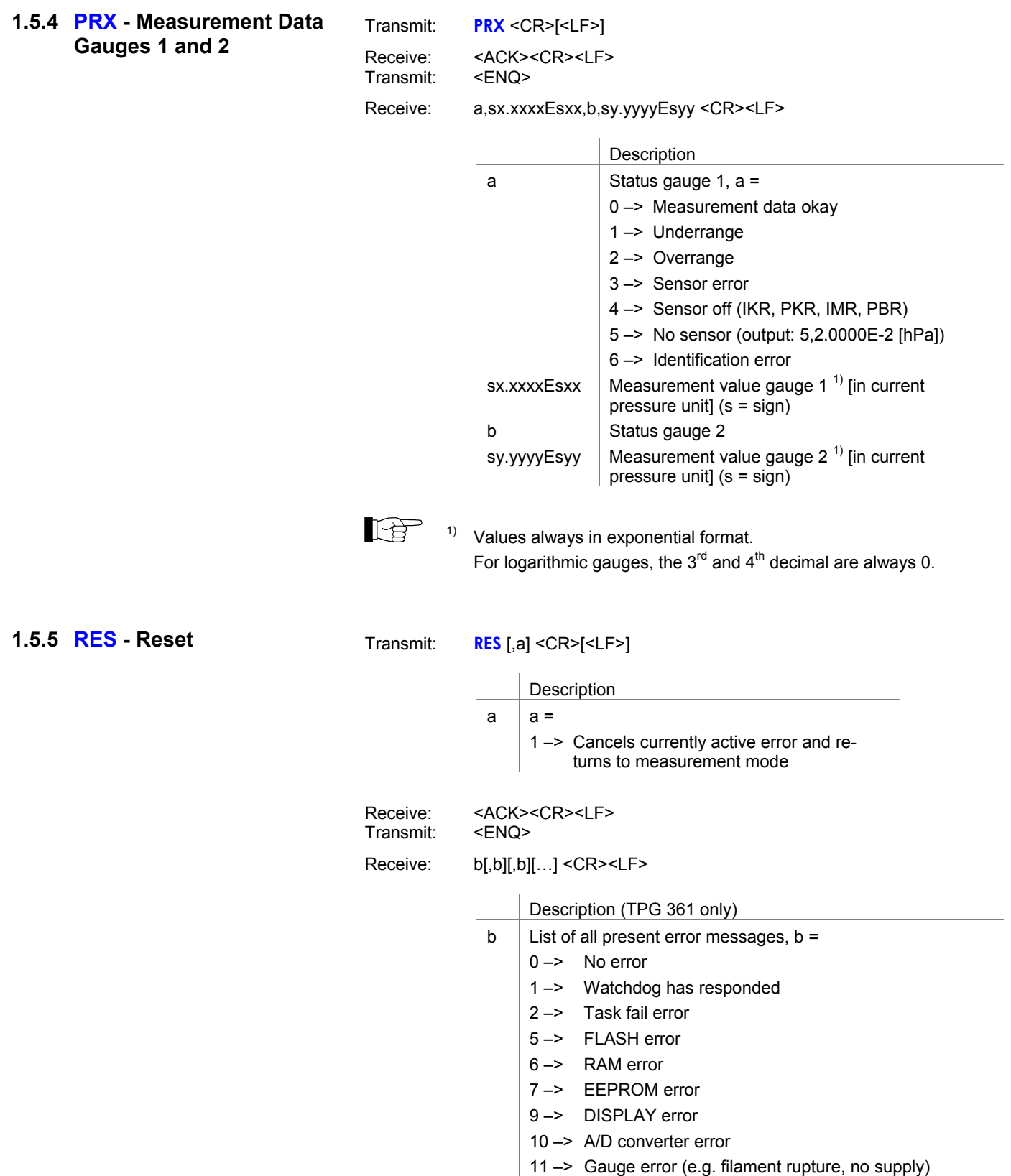

12 -> Gauge identification error

no supply)

no supply)

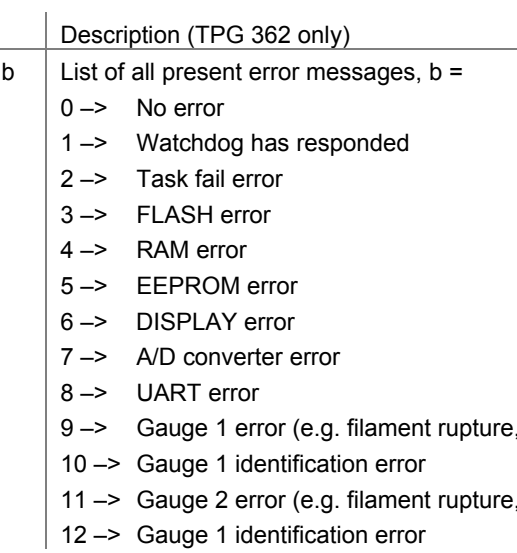

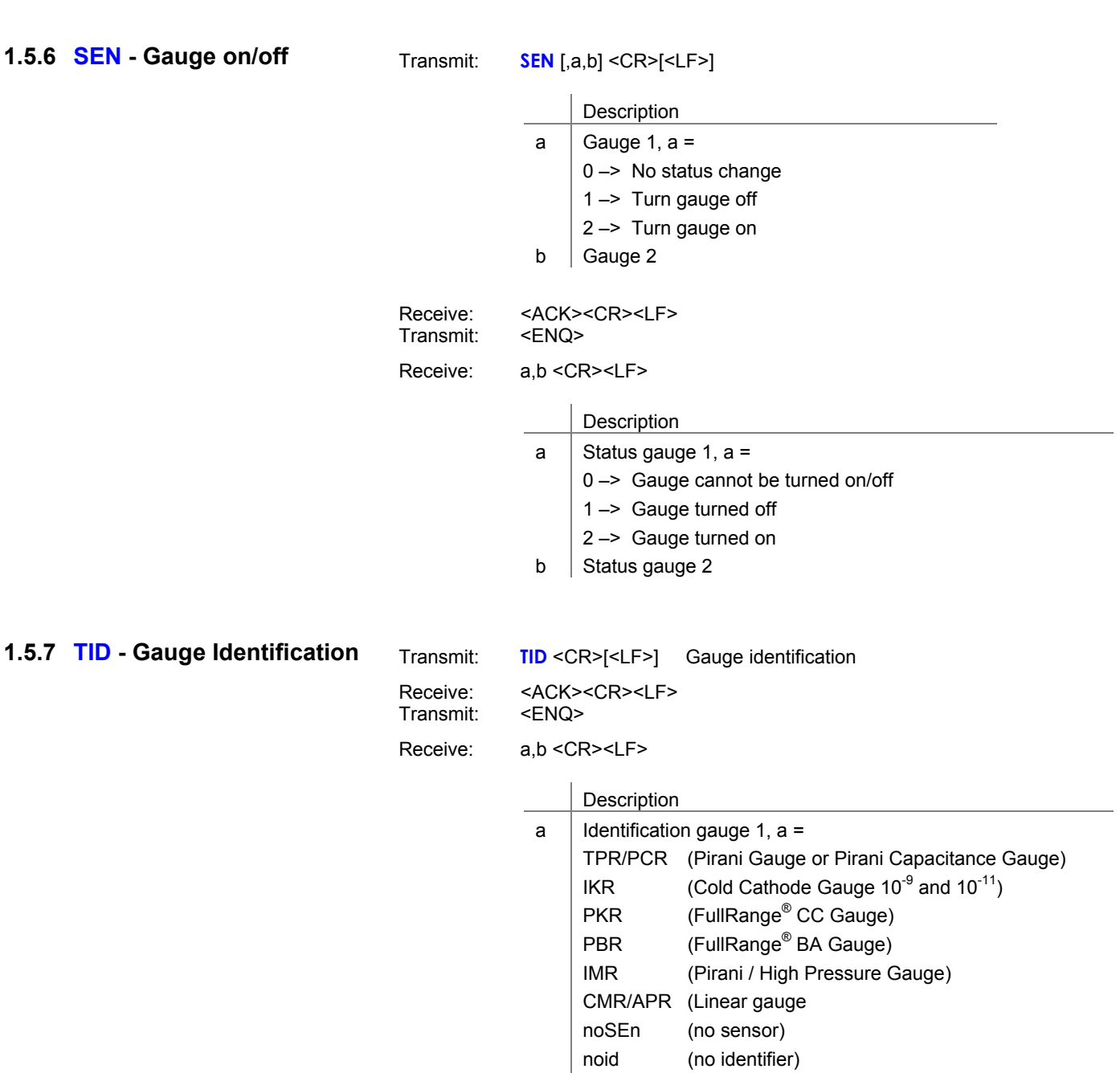

### **1.6 Switching Function Parameters**

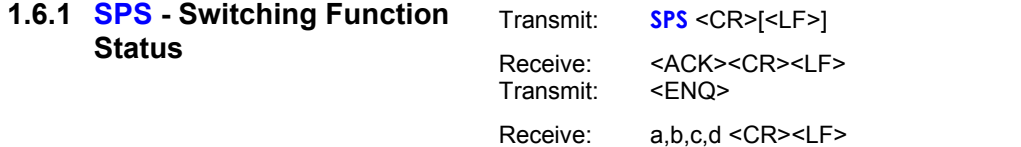

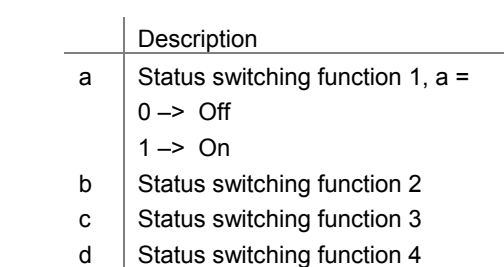

**1.6.2 SP1 ... SP4 - Switching Function 1 ... 4** 

Transmit: **SPx** [,a,x.xxxxEsxx,y.yyyyEsyy] <CR>[<LF>]

| x                 | Switching function, $x =$                                                                     |
|-------------------|-----------------------------------------------------------------------------------------------|
|                   | 1-> Switching function 1                                                                      |
|                   | $2 \rightarrow$ Switching function 2                                                          |
|                   | 3-> Switching function 3                                                                      |
|                   | 4 -> Switching function 4                                                                     |
| a                 | Switching function assignment, a =                                                            |
|                   | $0 \rightarrow$ Turned off                                                                    |
|                   | $1 -$ Turned on                                                                               |
|                   | 2-> Measurement channel 1                                                                     |
|                   | 3-> Measurement channel 2                                                                     |
| <b>x xxxxFsxx</b> | Lower threshold $1$ [in current pressure unit]<br>(default = depending on gauge) (s = sign)   |
| y.yyyyEsyy        | Upper threshold $1$ [in current pressure unit]<br>$(detault = depending on gauge)$ (s = sign) |

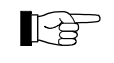

 $1)$  Values can be entered in any format. They are internally converted into the floating point format.

Receive: <ACK><CR><LF><br>Transmit: <ENQ> Transmit:

Receive: a,x.xxxxEsxx,y.yyyyEsyy <CR><LF>

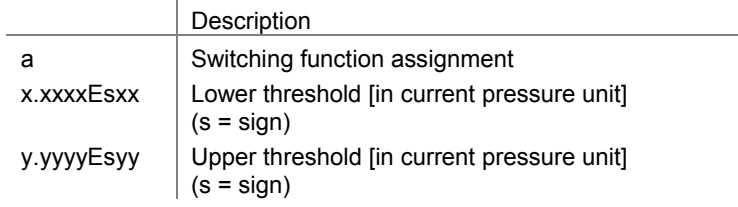

# **1.7 Gauge Parameters**

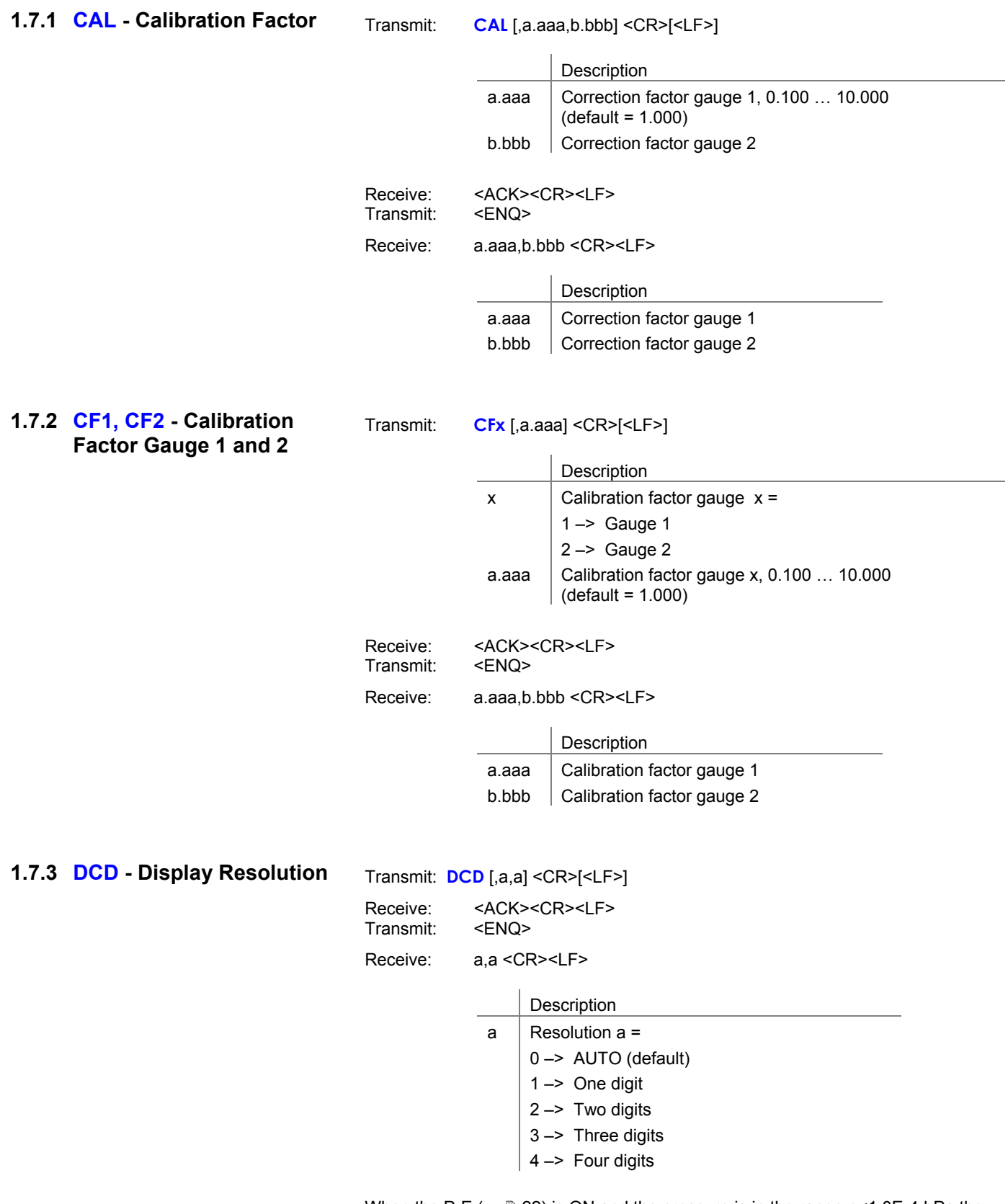

When the PrE ( $\rightarrow \mathbb{B}$  22) is ON and the pressure is in the range p<1.0E-4 hPa the display resolution of the PCR Gauge is reduced by one decimal digit.

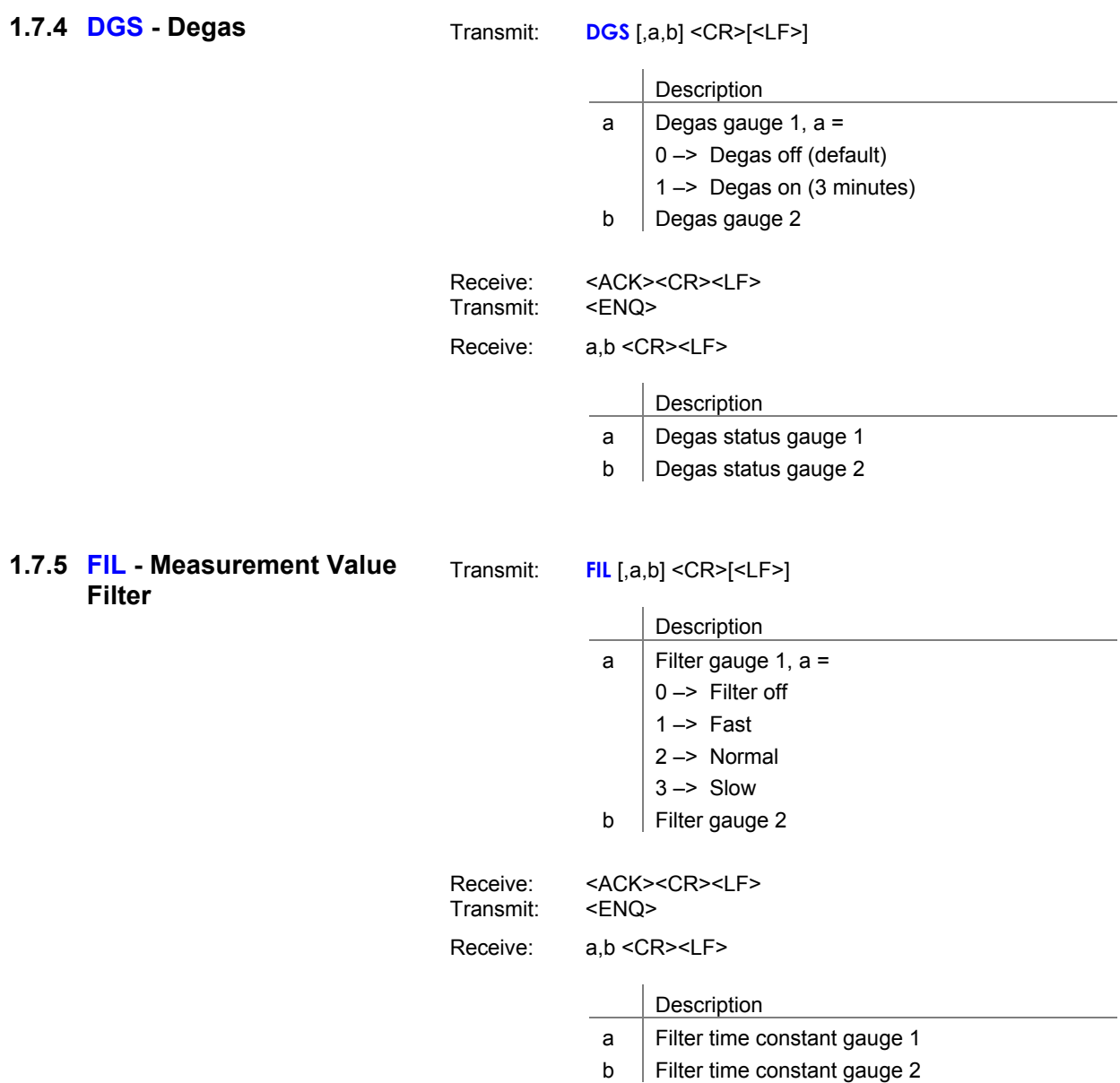

### **1.7.6 FSR - Measurement Range (Linear Gauges)**

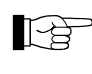

 The full scale value of the measurement range (Full Scale) of linear gauges has to be defined by the user; the full scale value of logarithmic gauges is automatically recognized.

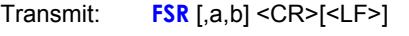

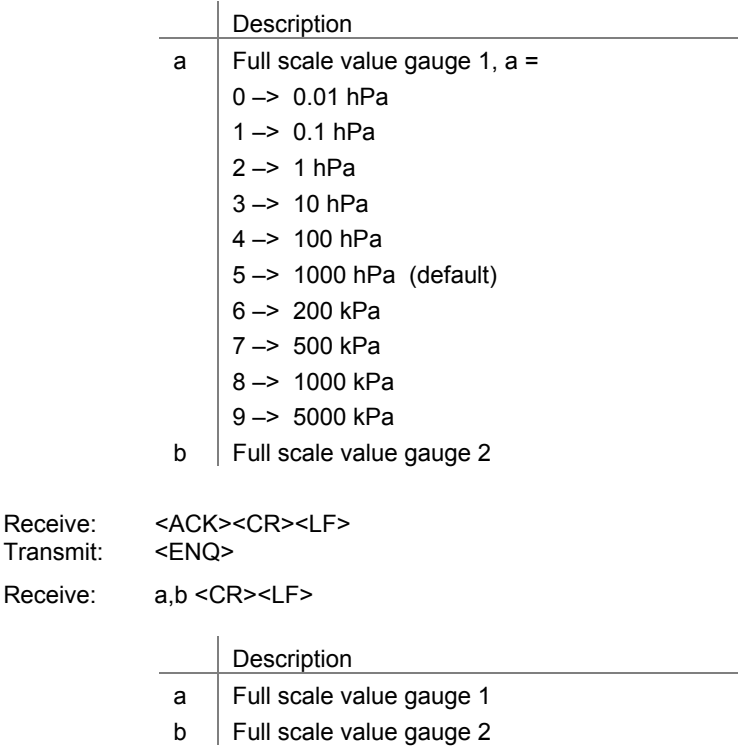

**1.7.7 GAS - Gas Type Correction** 

Transmit: **GAS** [,a,a] <CR>[<LF>]

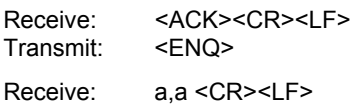

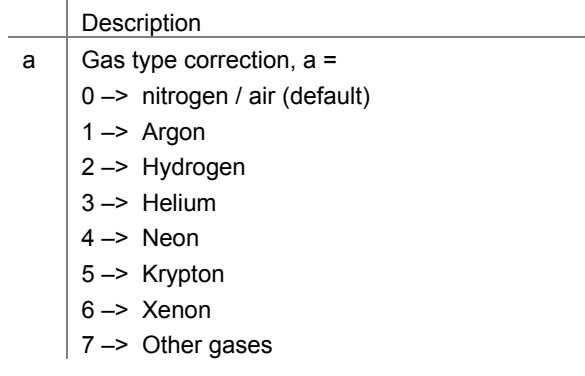

#### **1.7.8 OFC - Offset Correction (Linear Gauges)**

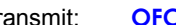

Transmit: **OFC** [,a,b] <CR>[<LF>]

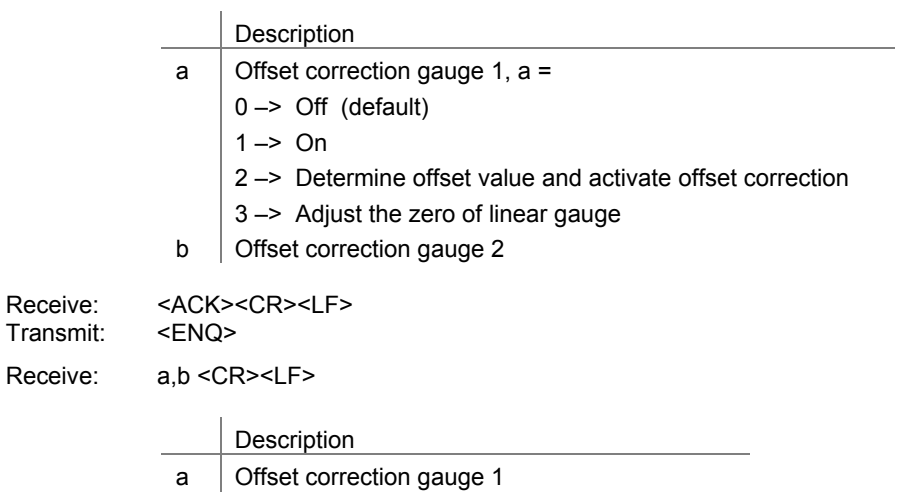

b **Offset correction gauge 2** 

**1.7.9 OFD - Offset Display (Linear Gauges)** 

Transmit: **OFD** [,sa.aaaaEsaa,sb.bbbbEsbb] <CR>[<LF>]

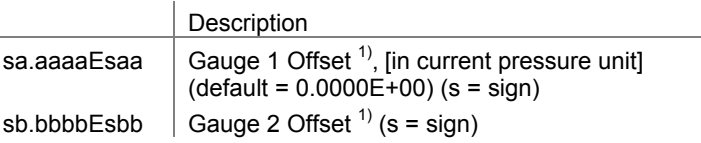

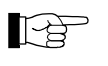

 $1)$  Values can be entered in any format. They are internally converted into the floating point format.

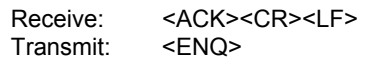

 $\overline{a}$ 

Receive: sa.aaaaEsaa,sb.bbbbEsbb <CR><LF>

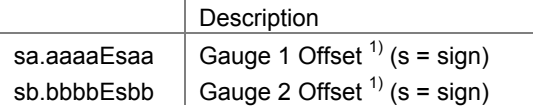

# **1.8 Gauge Control**

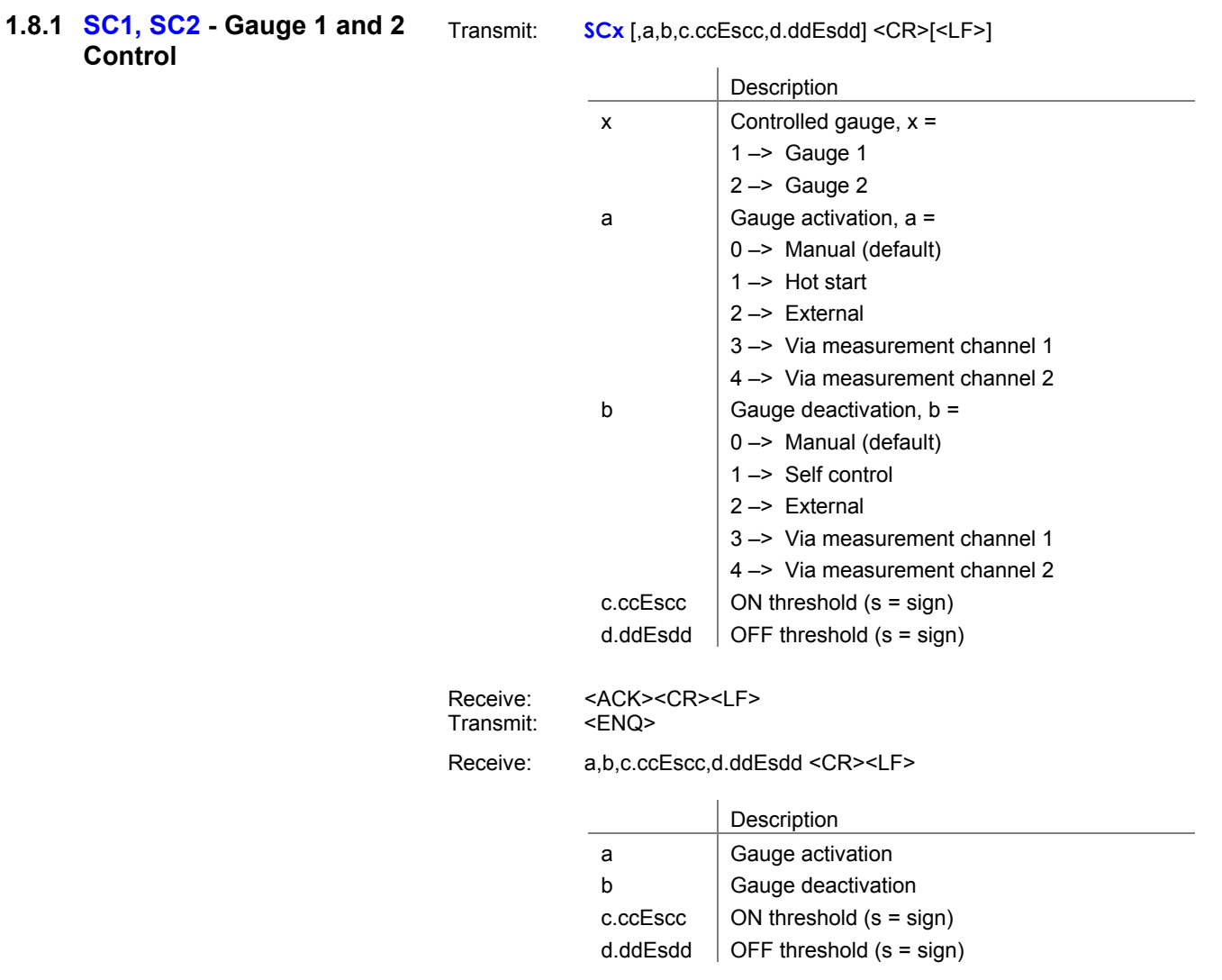

### **1.9 General Parameters**

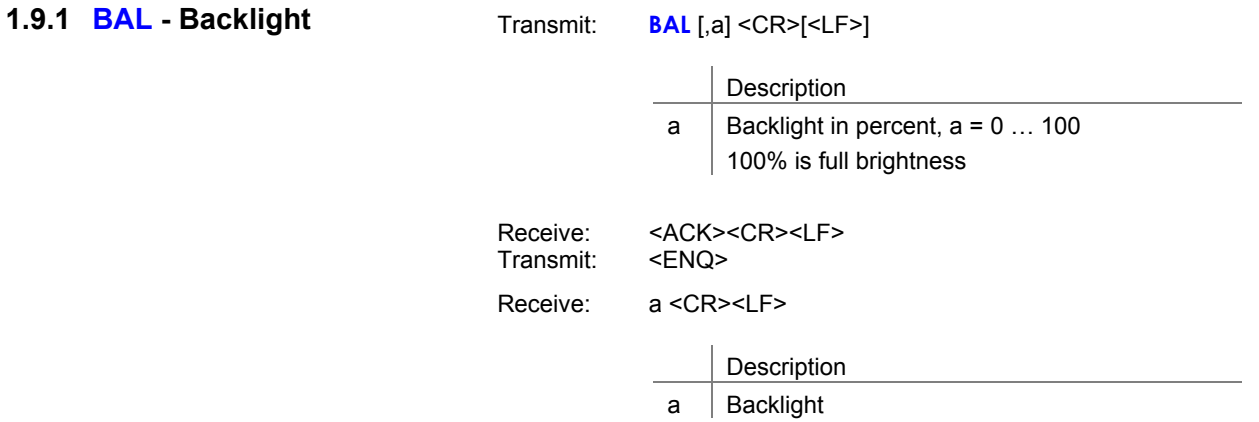

**1.9.2 BAU - Transmission Rate (USB)** 

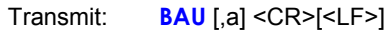

 $\overline{a}$ 

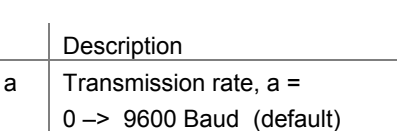

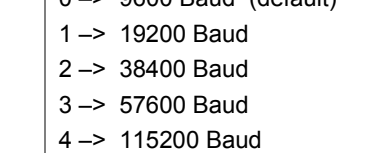

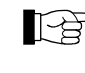

The transmission rate of the RS485 interface is 9600 baud and cannot be changed.

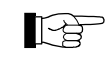

 As soon as the new baud rate has been entered, the report signal is transmitted at the new transmission rate.

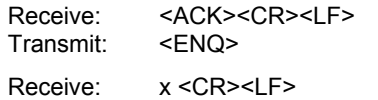

Description

 $a$  Transmission rate

**1.9.3 DCB - Display Control Bar Graph** 

Transmit: **DCB** [,a] <CR>[<LF>]

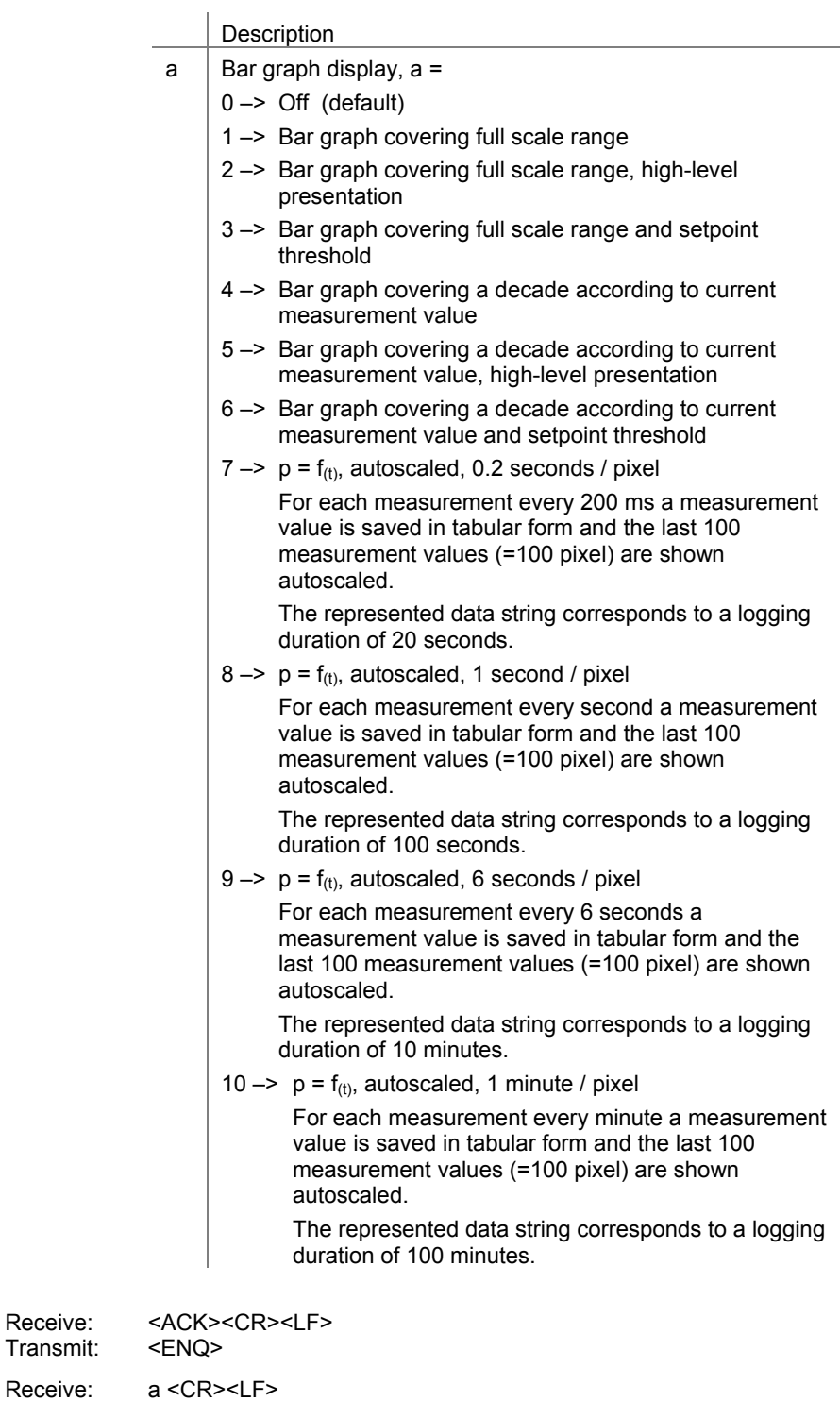

Description

 $a \mid$  Bar graph display

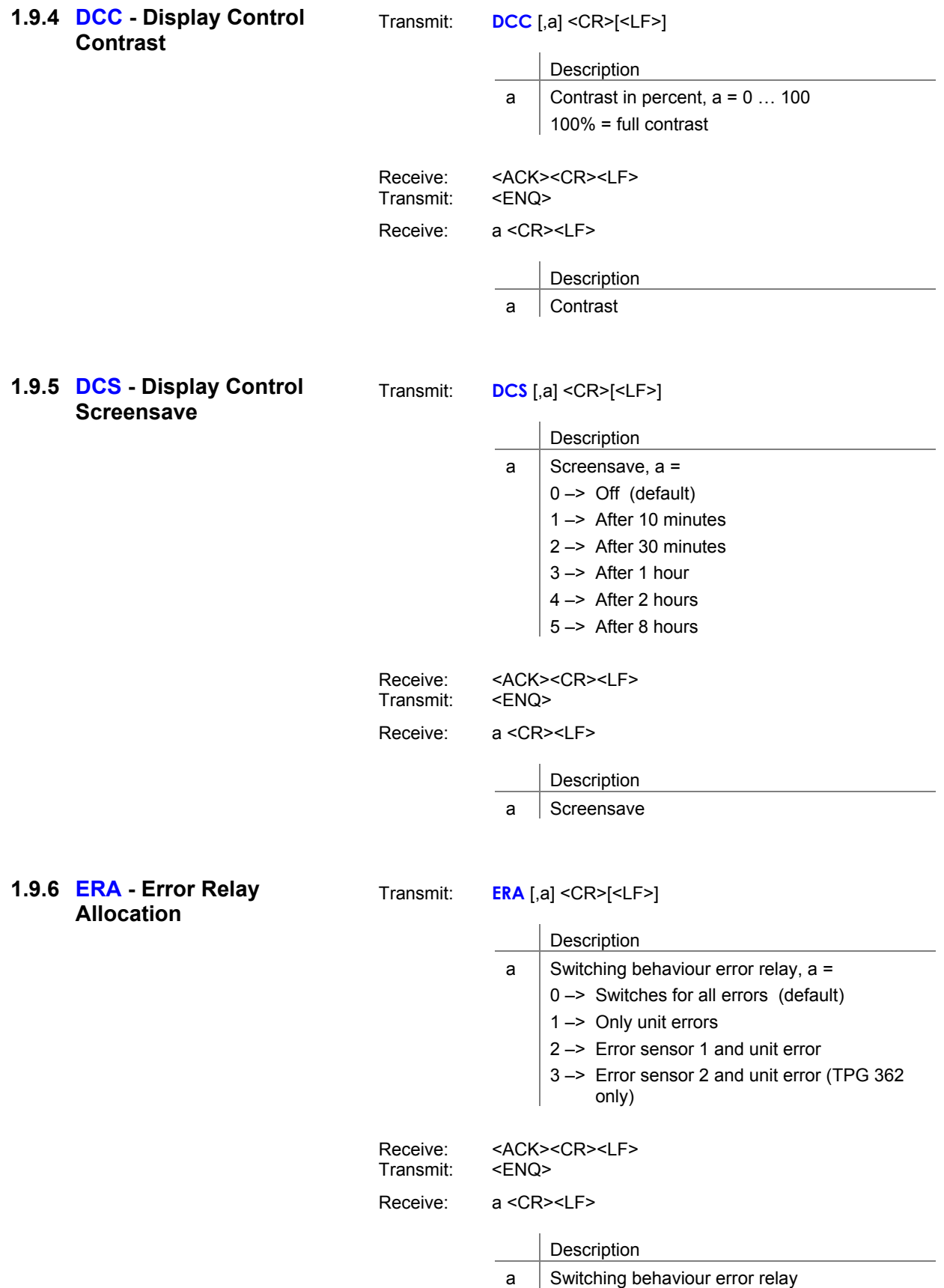

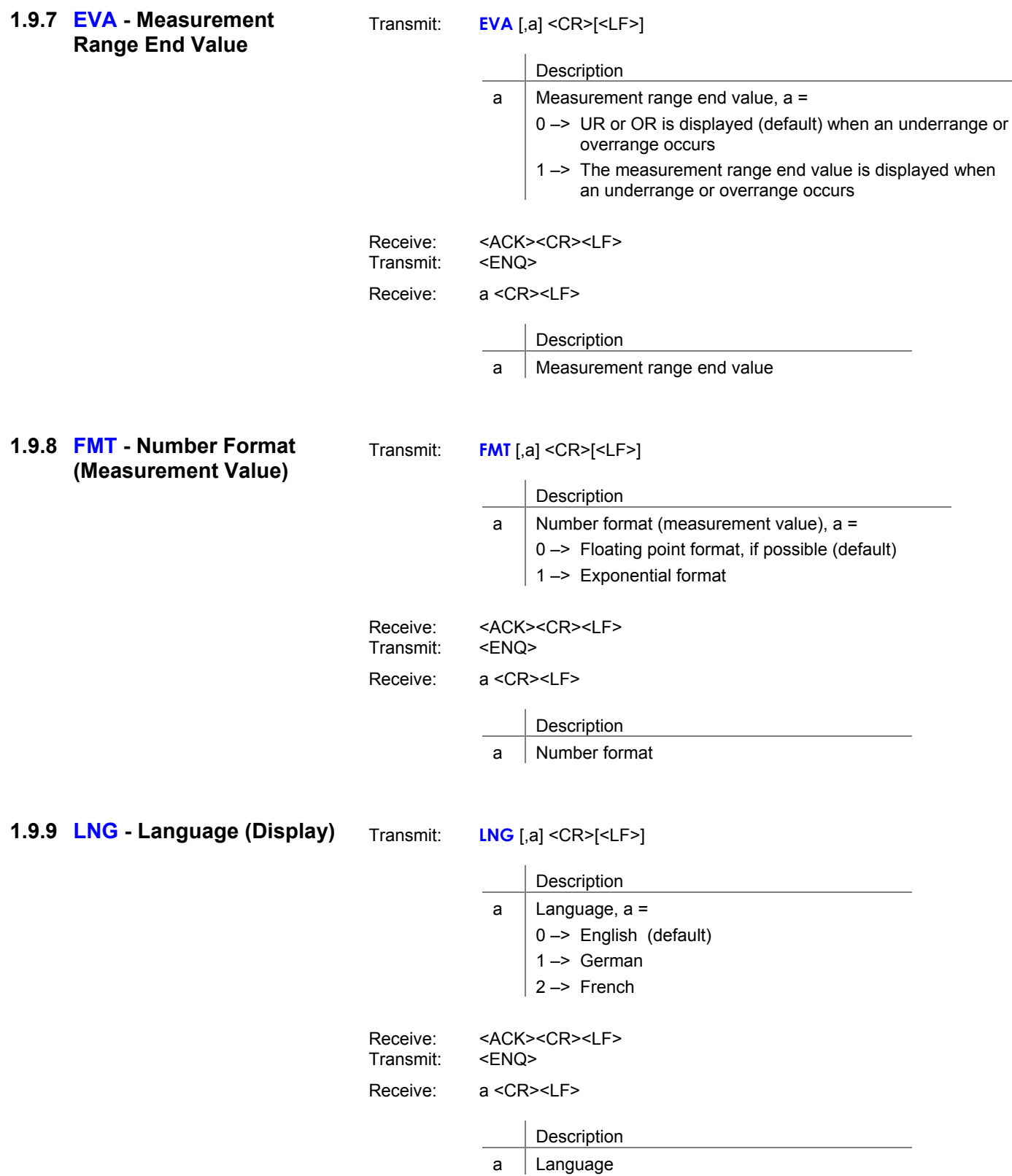

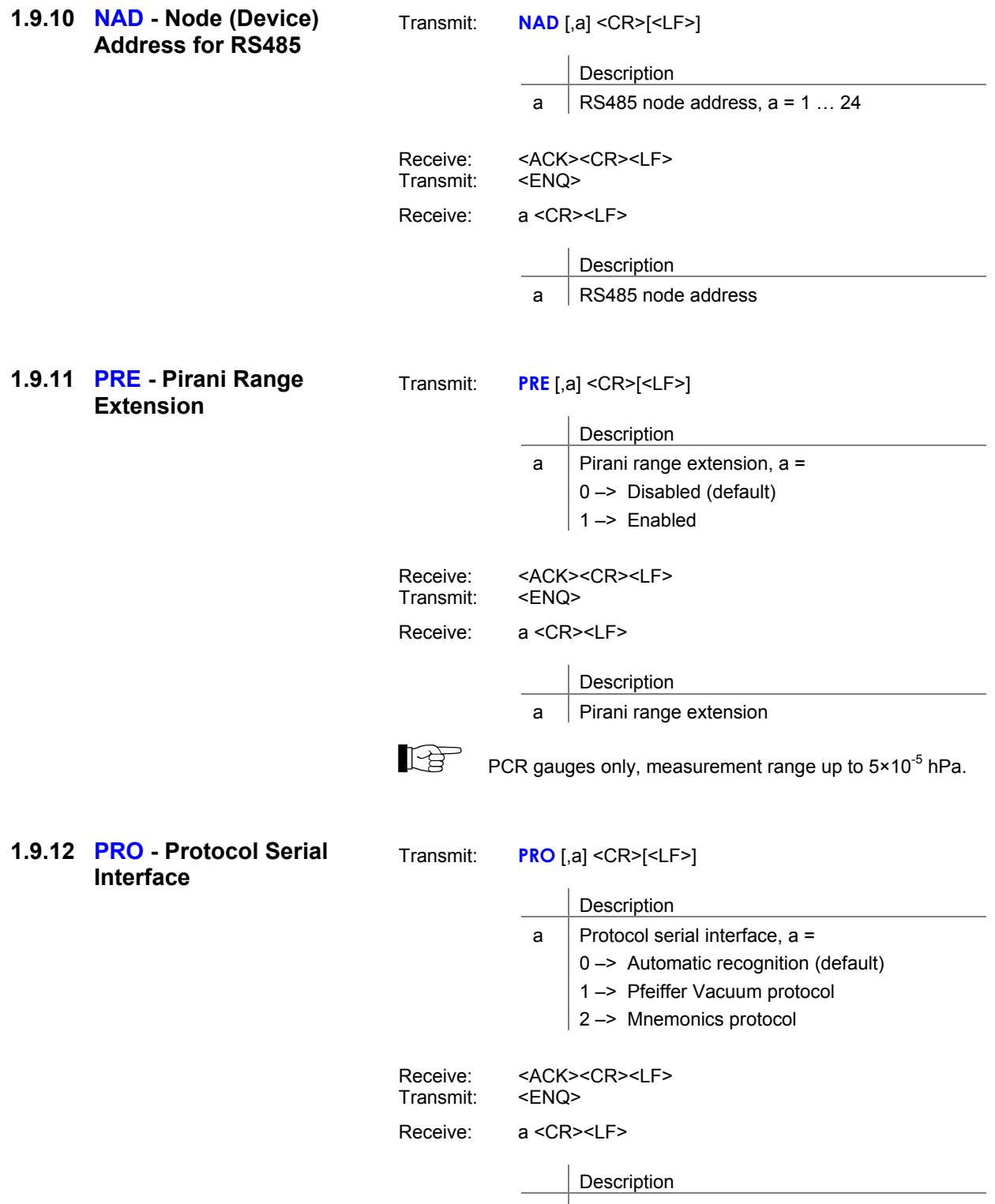

 $a$  Protocol serial interface

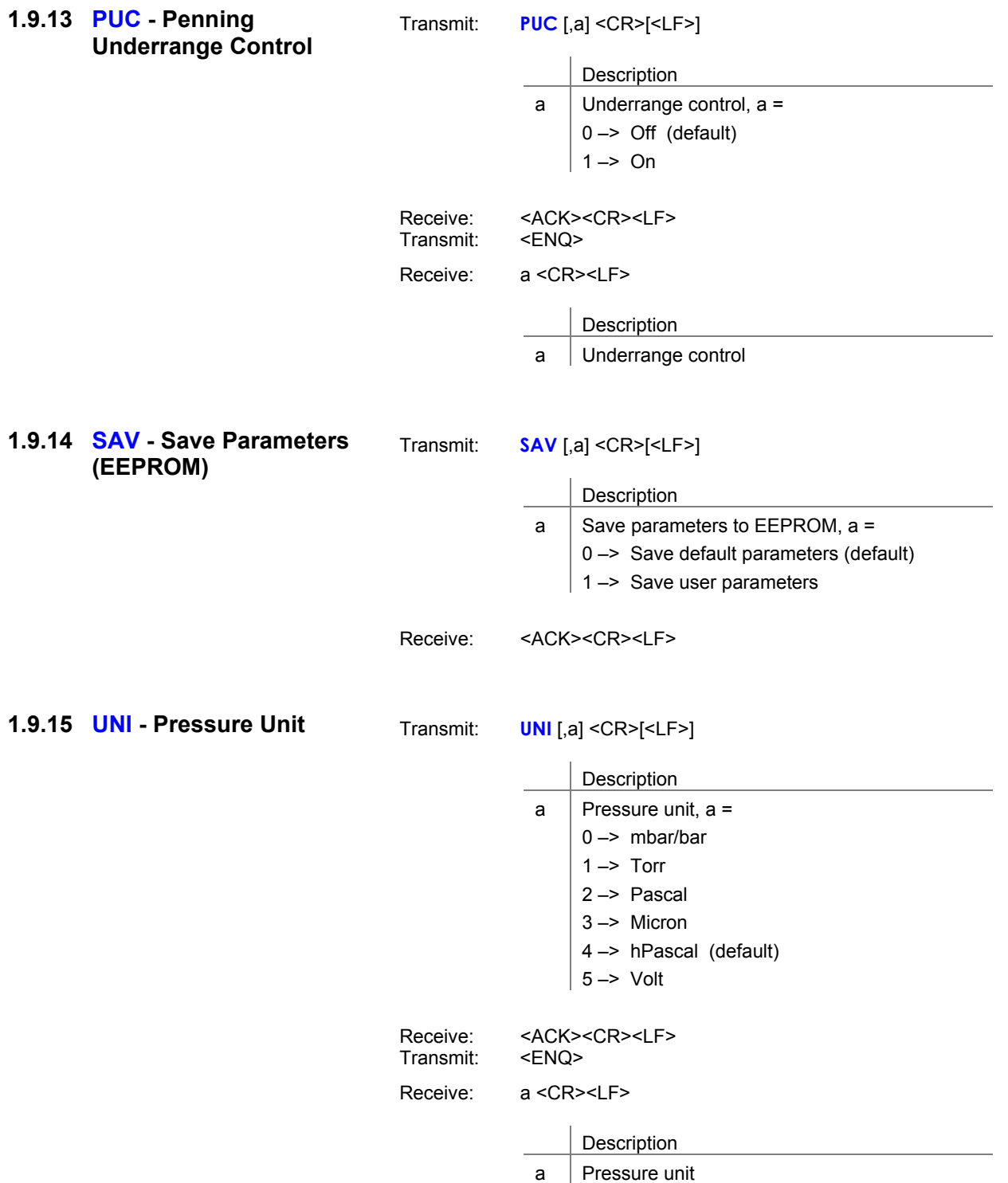

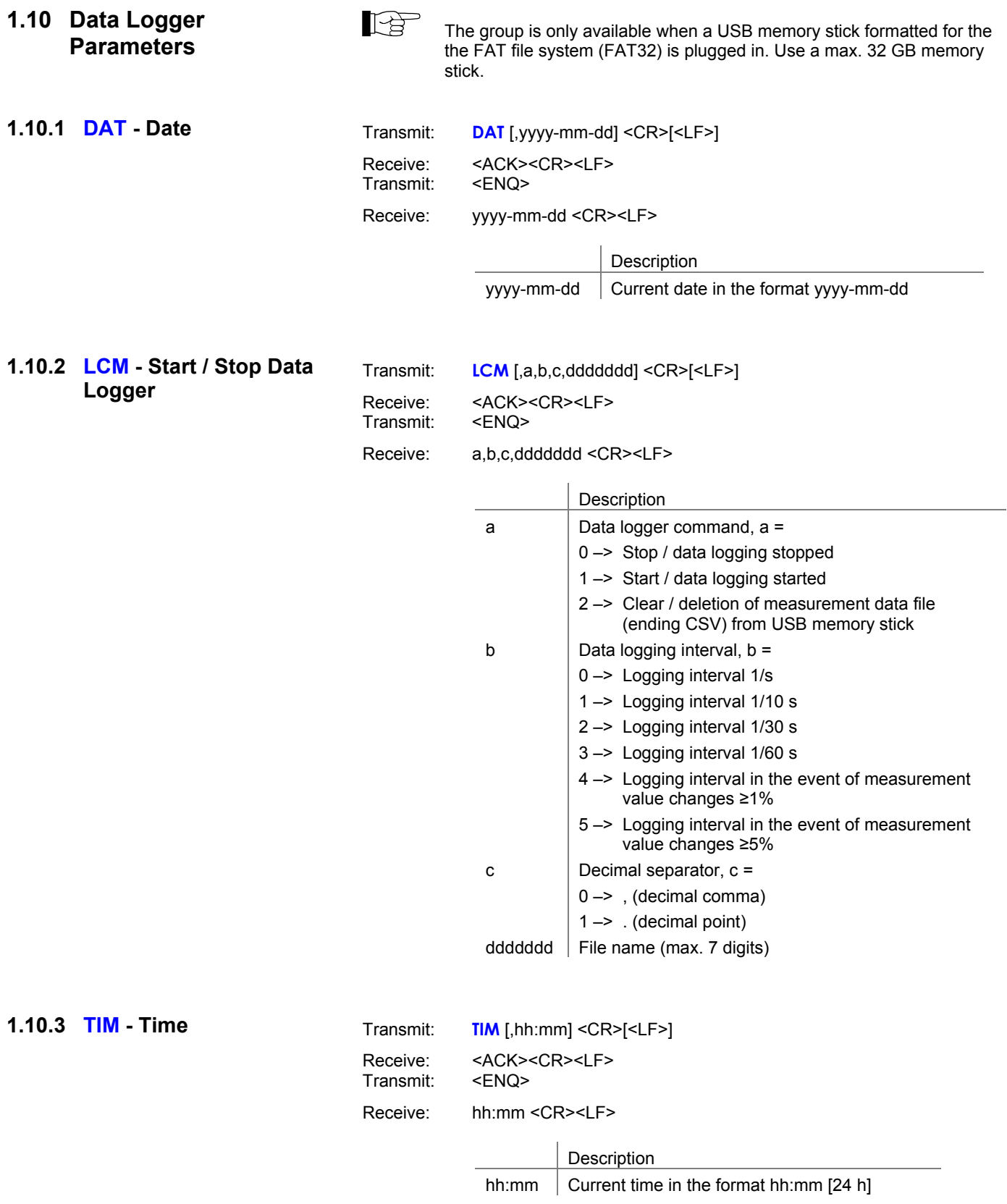

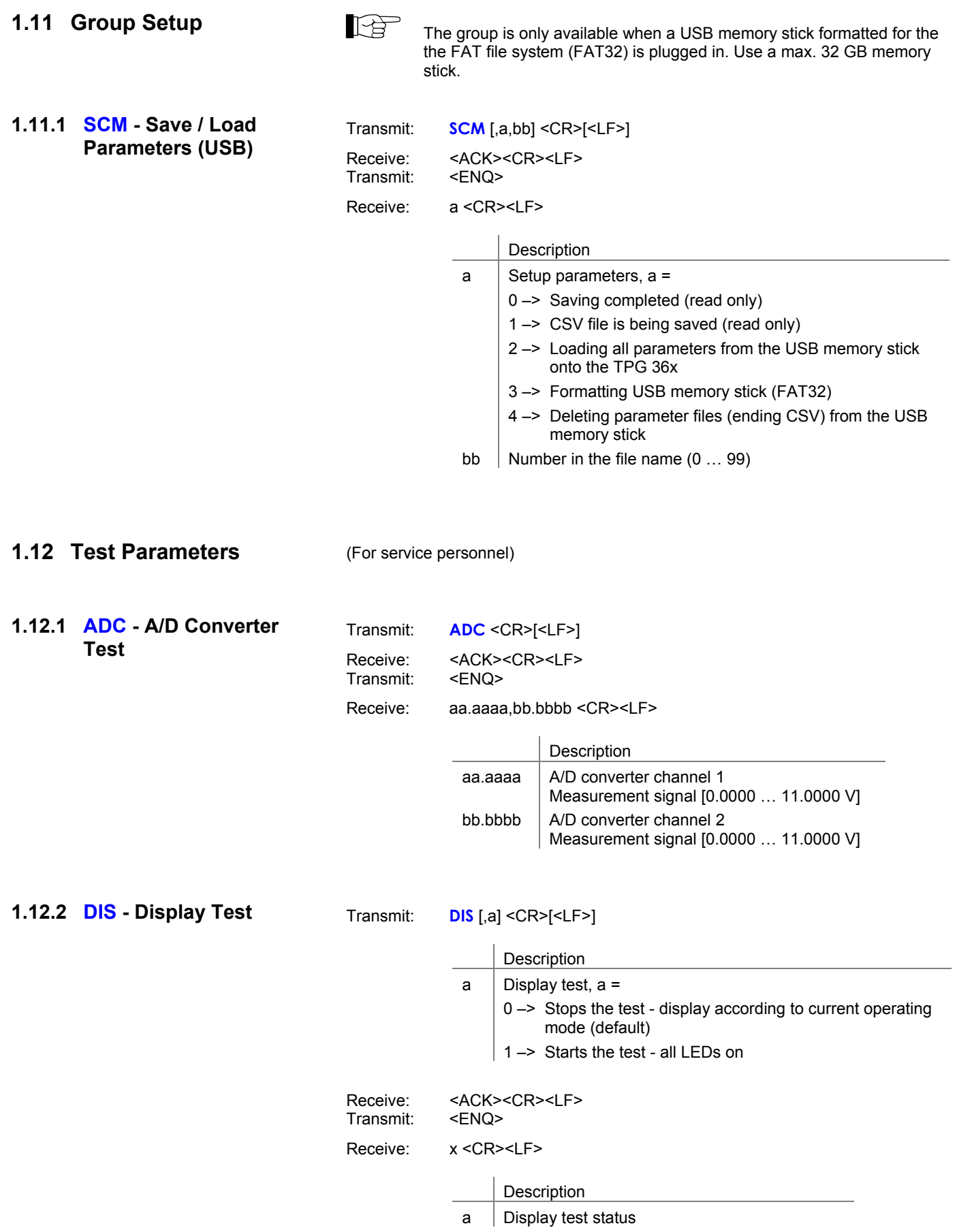

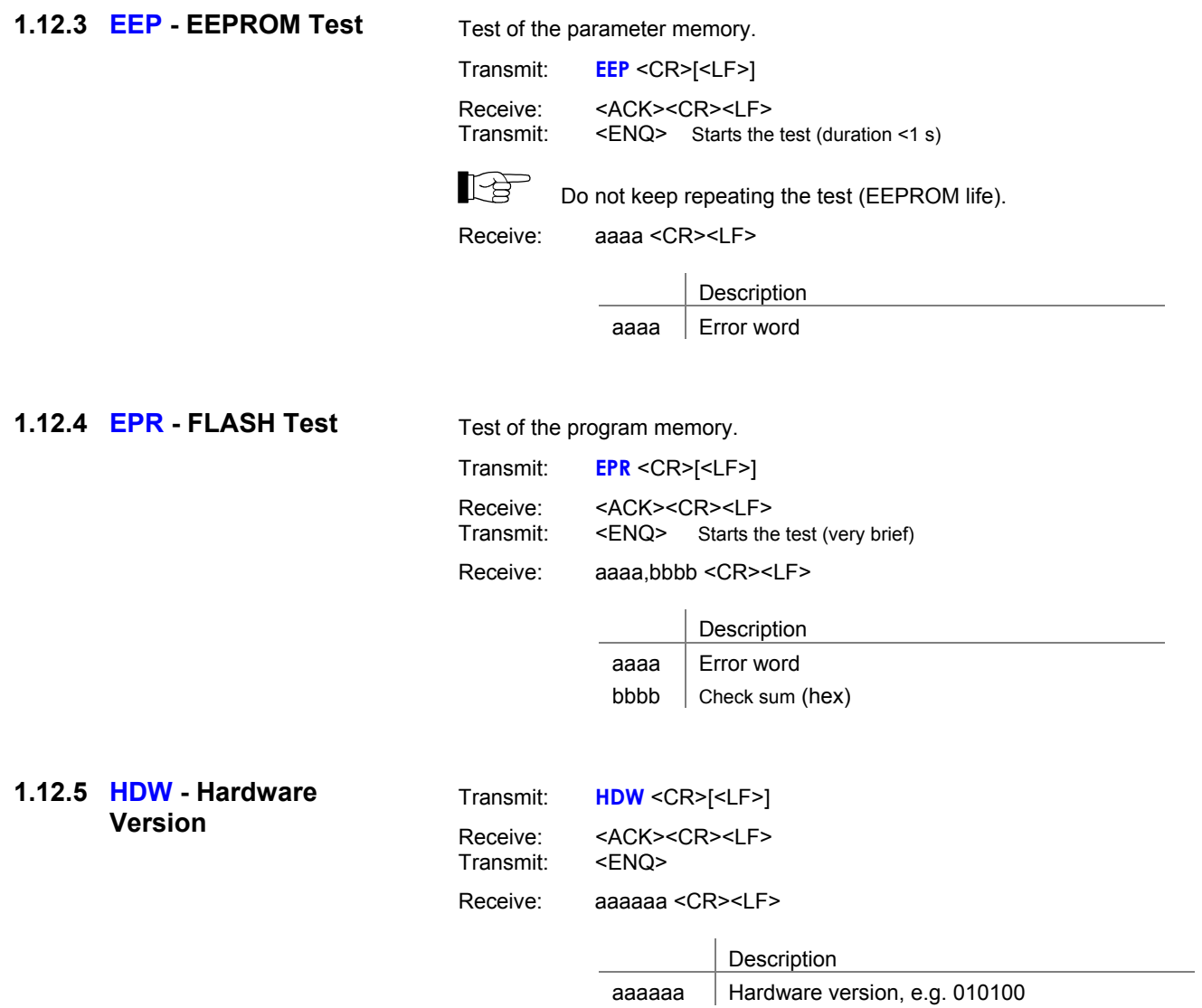

### **1.12.6 IOT - I/O Test**

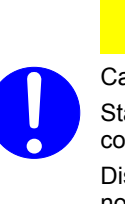

 $\bigwedge$ **Caution**

Caution: The relays switch irrespective of the pressure. Starting a test program may cause unwanted effects in connected control systems.

Disconnect all sensor cables and control system lines to ensure that no control commands or messages are triggered by mistake.

Transmit: **IOT** [,a,bb] <CR>[<LF>]

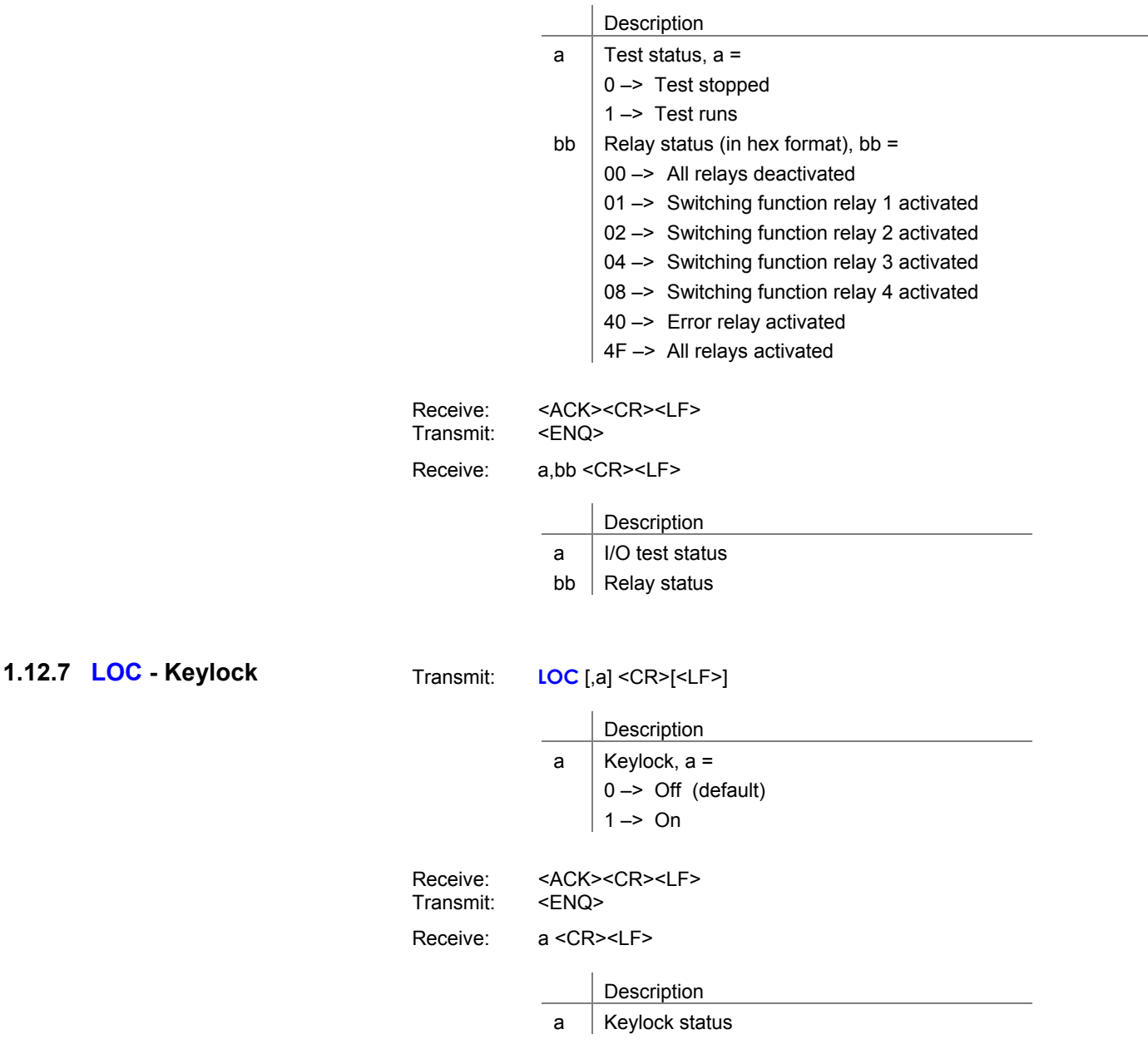

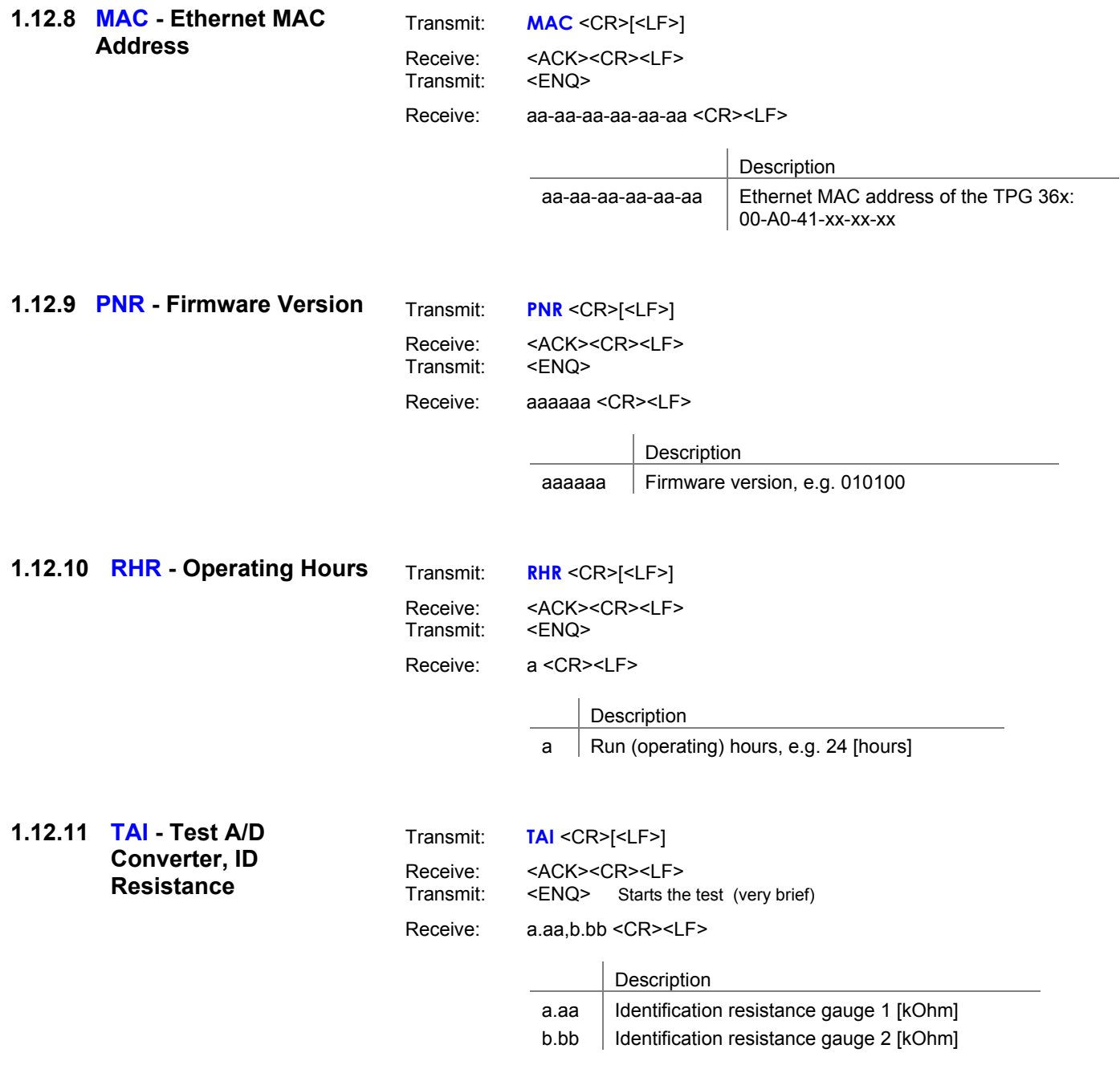

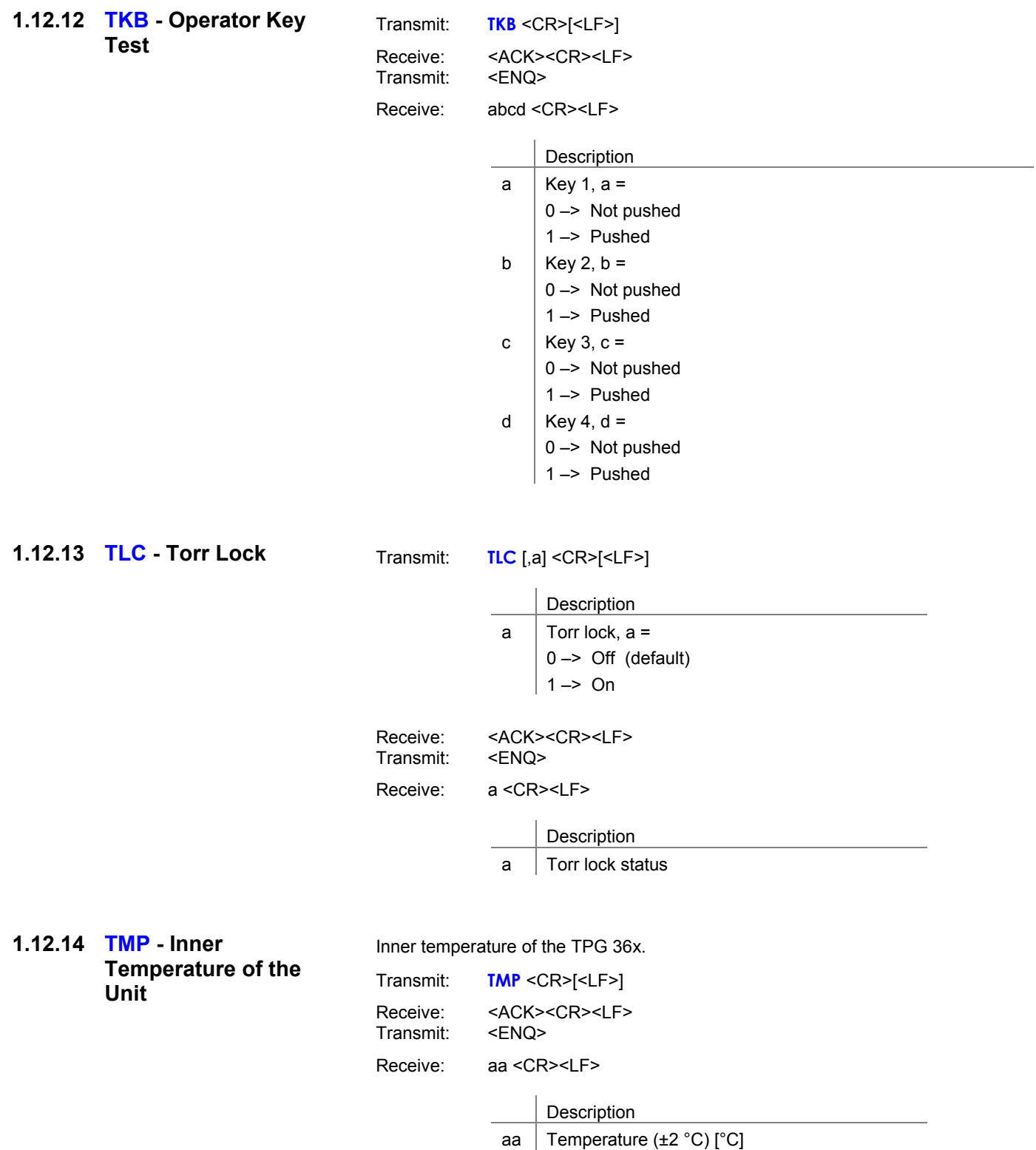

# **1.12.15 WDT - Watchdog**

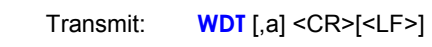

**Control** 

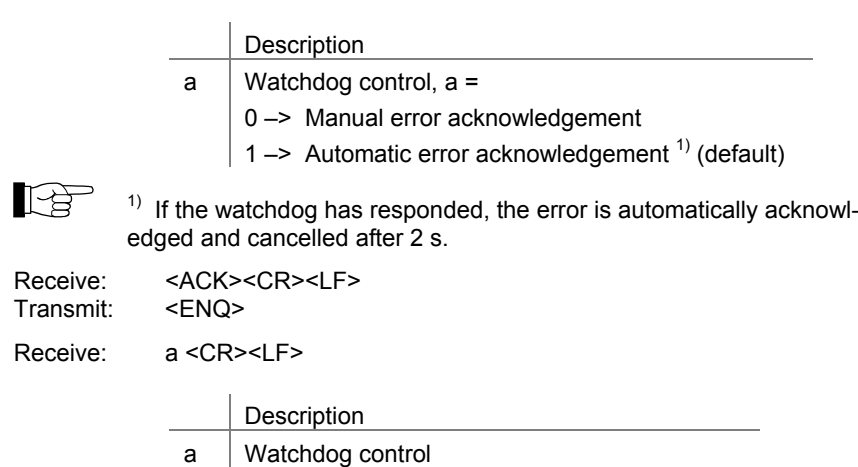

### **1.13 Further**

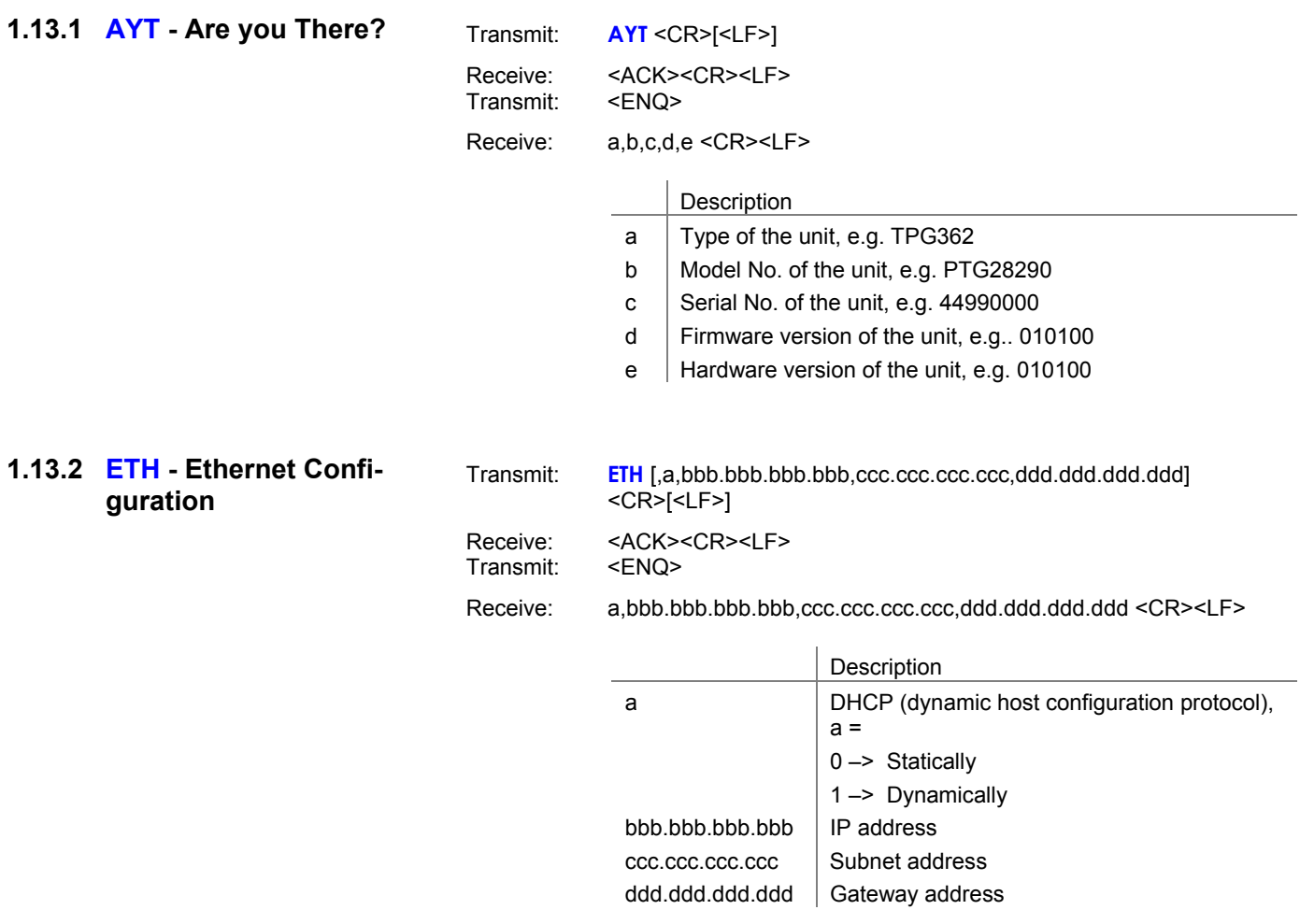

# **1.14 Example**

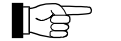

**THE FIRM** Transmit (T)" and "Receive (R)" are related to Host.

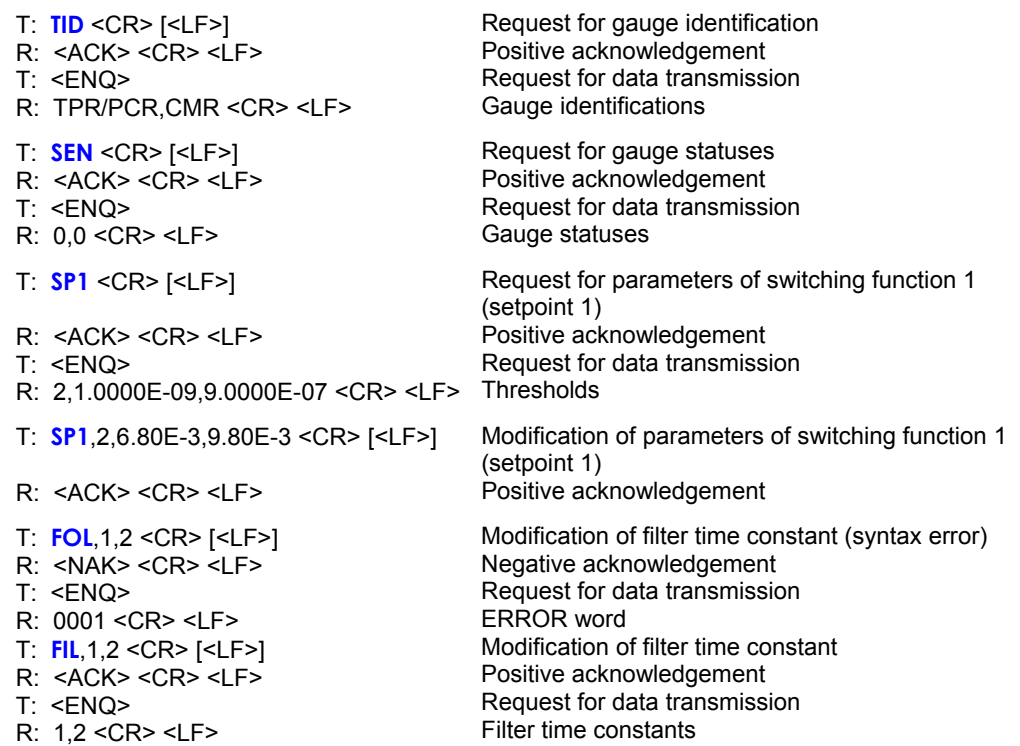

# **2 Pfeiffer Vacuum Protocol**

### **2.1 Telegram frame**

The Pfeiffer Vacuum protocol is in ASCII format. Which means that all data bytes are representable symbols with an ASCII code between 32 and 127 with the exeption of the telegram final symbol carriage return (CR, ASCII 13). The transmitted telegrams are located, without exception, within the following

frameworks:

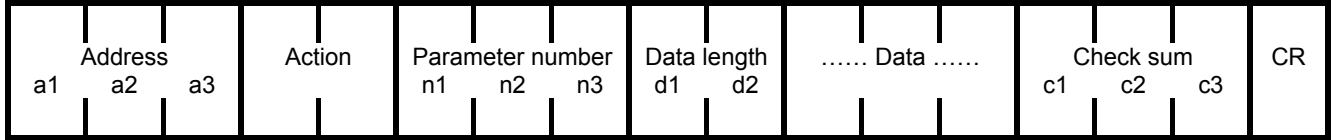

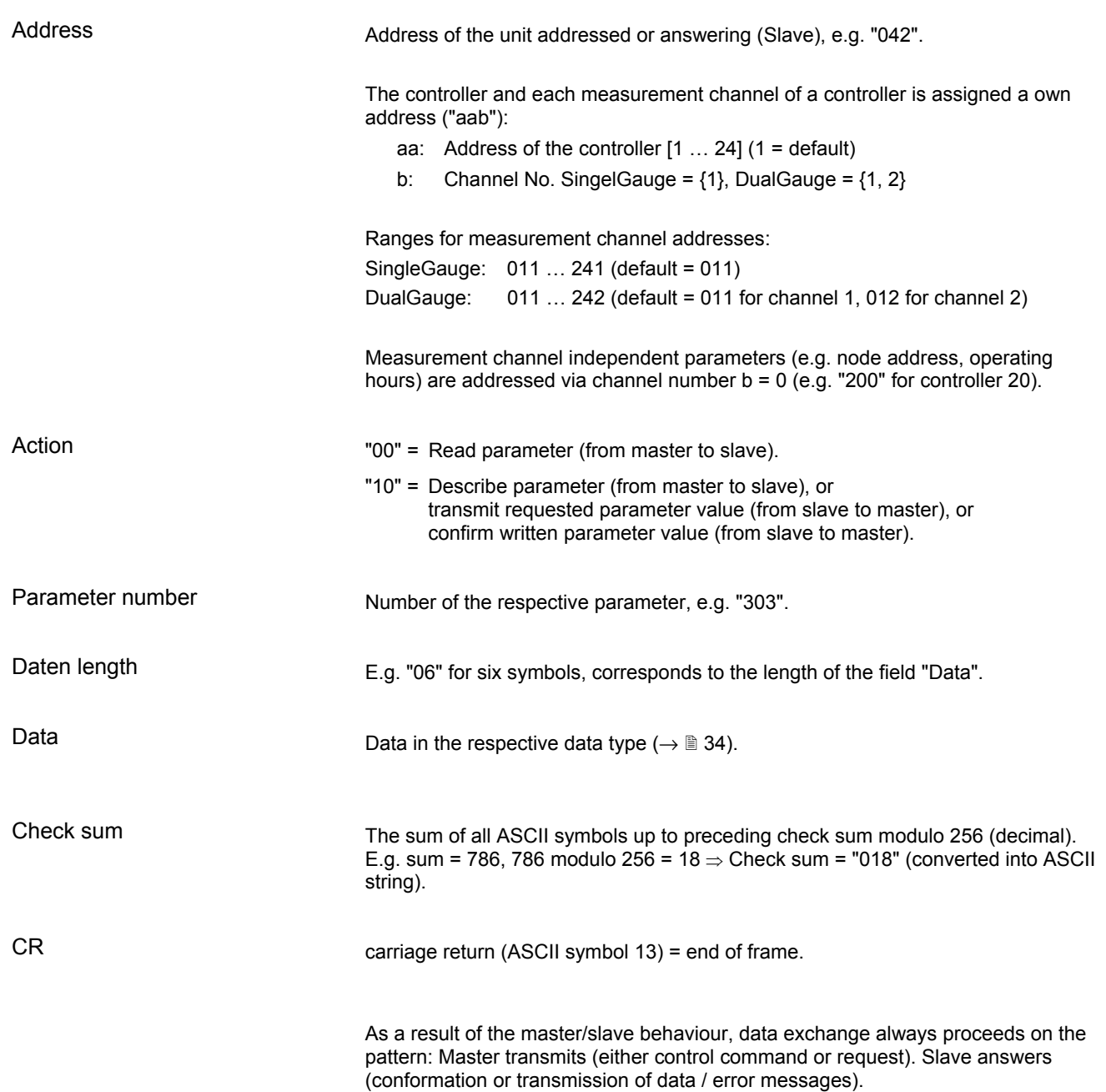

### **2.2 Telegrams**

### **2.2.1 master Telegrams**

The component accepting the communication (master, e.g. PC) can send two different telegrams.

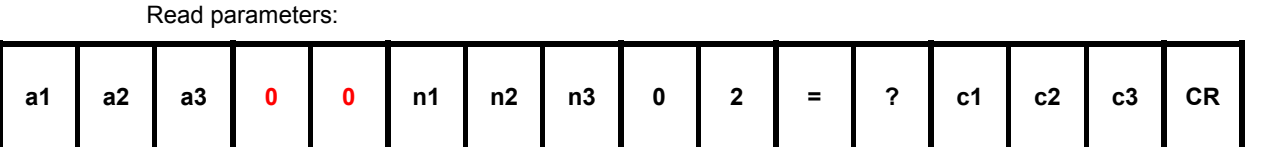

Describe parameters:

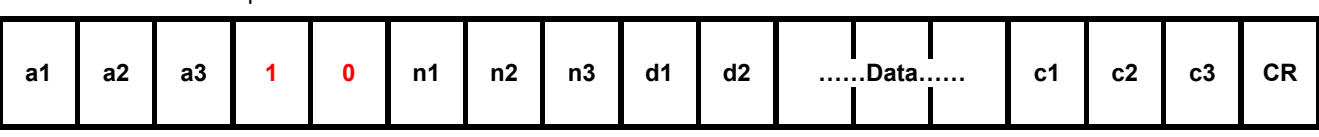

### **2.2.2 slave Telegrams**

The slave component cannot independently begin a communication and only answer when it is addressed with a valid individual address. The following telegrams are possible:

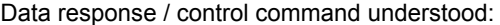

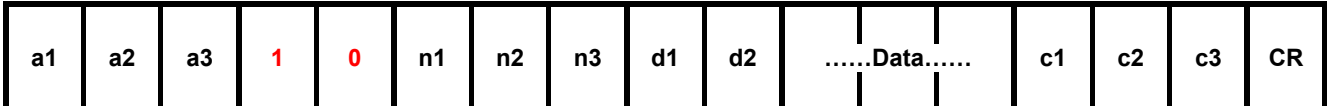

The control command is valid and processed by the slave. The sendet data are used, so the telegram looks just as the control command.

Error message:

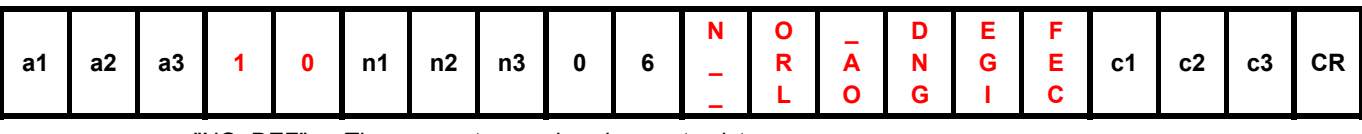

"NO\_DEF" The parameter number does not exist

"\_RANGE" Data are outside the permitted range

"\_LOGIC" Logical access violation, e.g. describing a read-only parameter

### **2.3 Data Types**

Depending on the content of the parameter, the data field can present various formats. The following data types are possible:

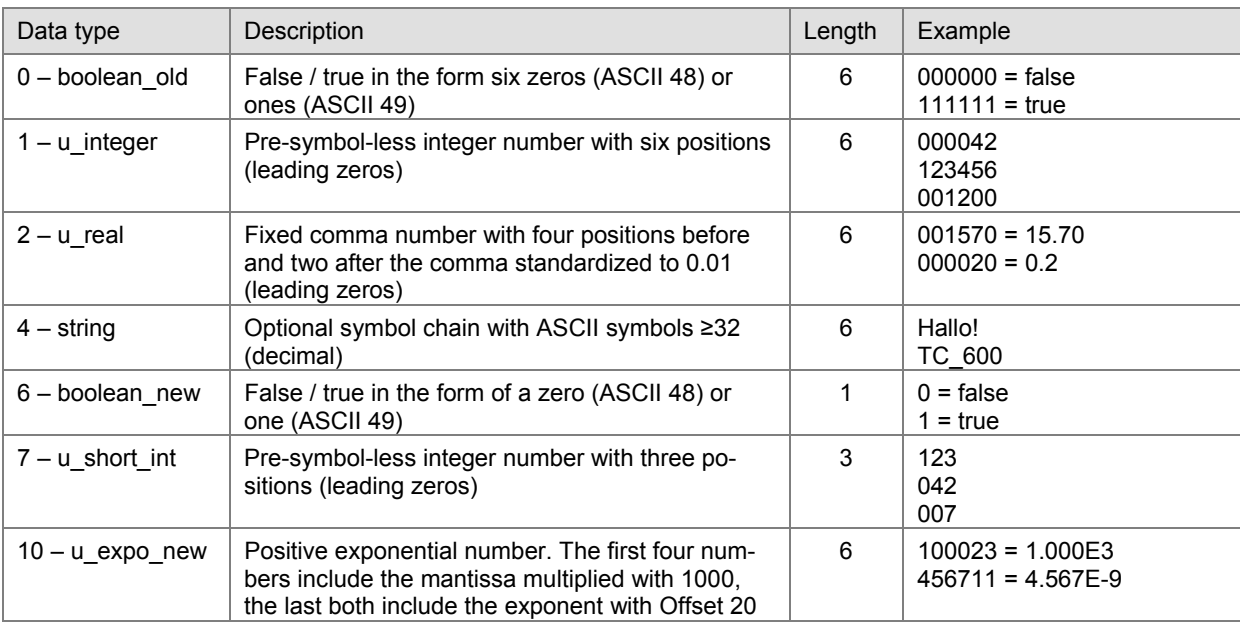

### **2.4 Parameters**

Sub address xx0 = Measurement channel independent parameter xx1 = Parameter measurement channel 1

xx2 = Parameter measurement channel 2

Display With Pfeiffer Vacuum measurement and control units

Access type  $R = read$ ,  $W = write$ 

# corresponds to ASCII 32 ~ corresponds to ASCII 127

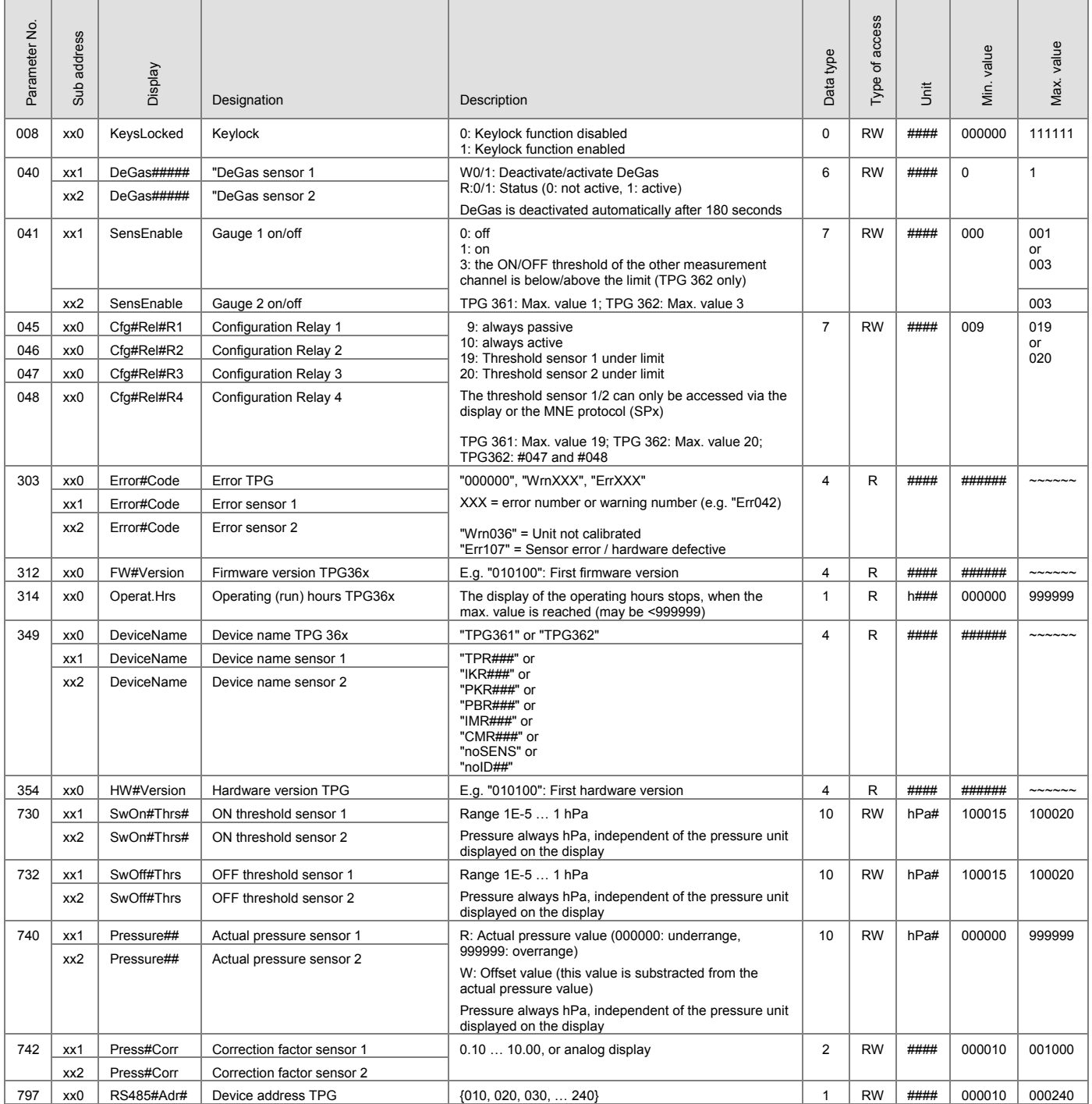

# **3 Appendix**

**A: Literature** 

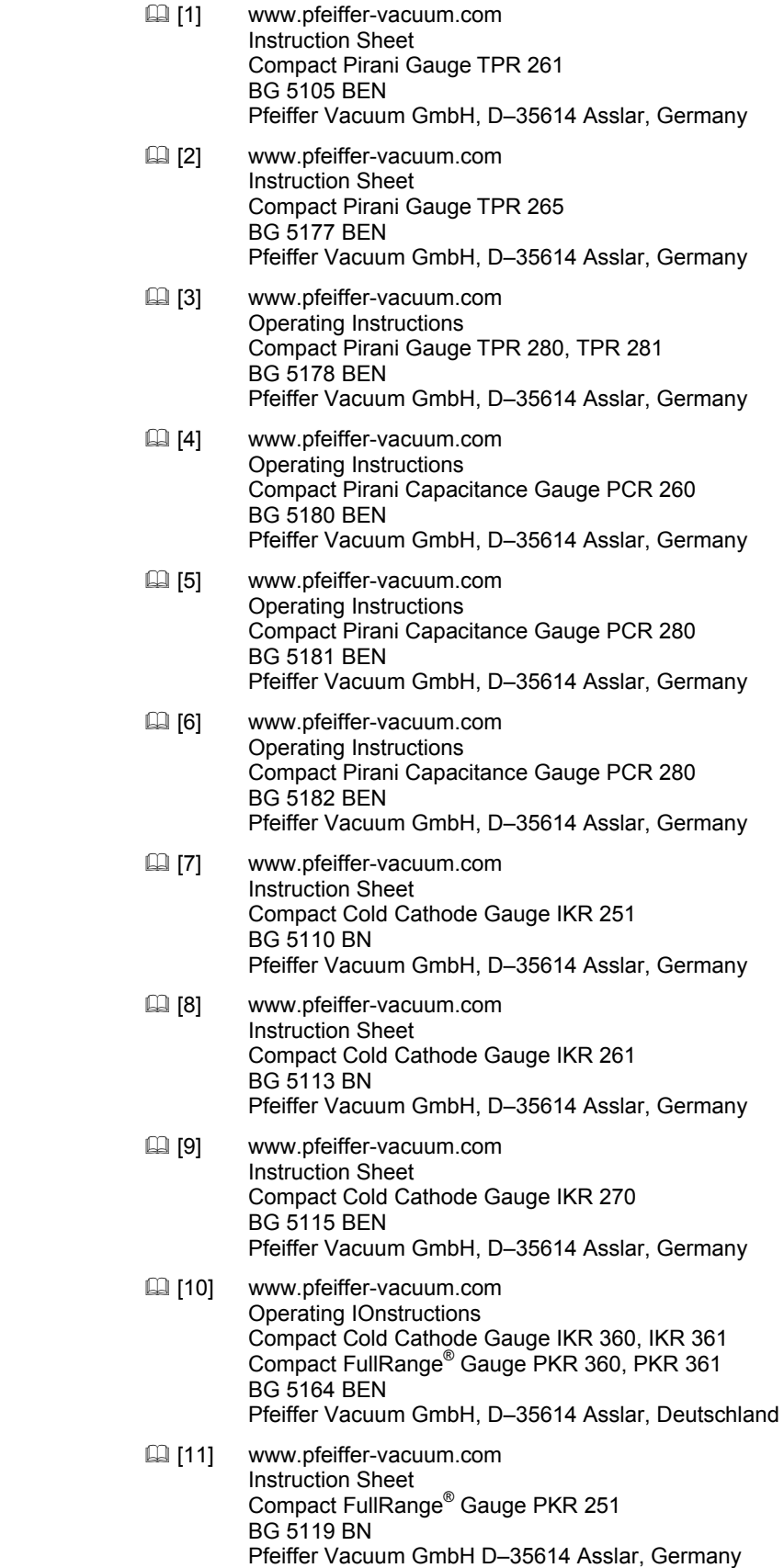

- [12] www.pfeiffer-vacuum.com Instruction Sheet Compact FullRange® Gauge PKR 261 BG 5122 BN Pfeiffer Vacuum GmbH, D-35614 Asslar, Germany
- [13] www.pfeiffer-vacuum.com Instruction Sheet Compact Process Ion Gauge IMR 265 BG 5132 BEN Pfeiffer Vacuum GmbH, D-35614 Asslar, Germany
- [14] www.pfeiffer-vacuum.com Instruction Sheet Compact FullRange® BA Gauge PBR 260 BG 5131 BEN Pfeiffer Vacuum GmbH, D-35614 Asslar, Germany
- [15] www.pfeiffer-vacuum.com Instruction Sheet Compact Capacitance Gauge CMR 261 ... CMR 275 BG 5133 BEN Pfeiffer Vacuum GmbH, D-35614 Asslar, Germany
- [16] www.pfeiffer-vacuum.com Operating Instructions Compact Capacitance Gauge CMR 361 ... CMR 365 BG 5136 BEN Pfeiffer Vacuum GmbH, D-35614 Asslar, Germany
- [17] www.pfeiffer-vacuum.com Operating Instructions Compact Capacitance Gauge CMR 371 ... CMR 375 BG 5138 BEN Pfeiffer Vacuum GmbH, D-35614 Asslar, Germany
- [18] www.pfeiffer-vacuum.com Instruction Sheet Compact Piezo Gauge APR 250 ... APR 267 BG 5127 BN Pfeiffer Vacuum GmbH, D-35614 Asslar, Germany
- [19] www.pfeiffer-vacuum.com Istallation Instructions TPG 361, TPG 362 PG 0034 BXX Pfeiffer Vacuum GmbH, D-35614 Asslar, Germany

#### A PASSION FOR PERFECTION

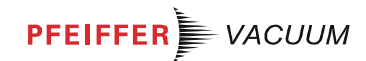

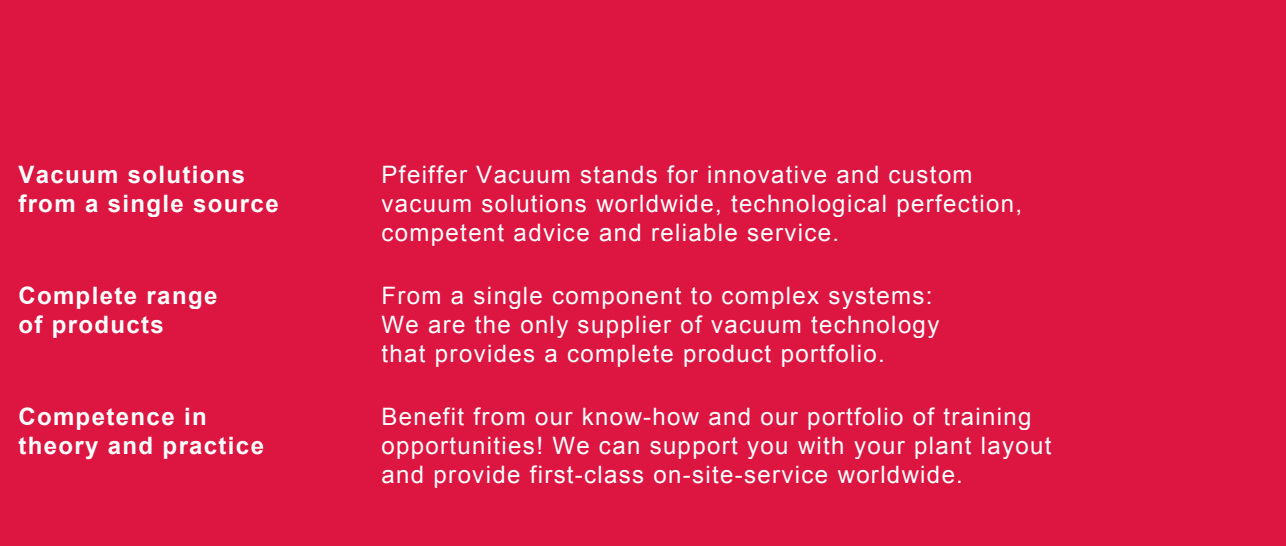

**Are you looking for a perfect vacuum solution? Please contact us:** 

#### **Pfeiffer Vacuum GmbH**

Headquarters • Germany Tel.: +49 (0) 6441 802-0 info@pfeiffer-vacuum.de **www.pfeiffer-vacuum.com** 

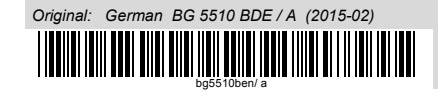